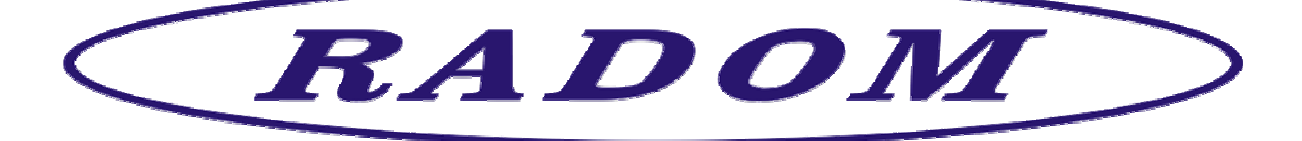

# **Systém RADOM SECURITY a RADOM SECURITY FIRE pro zabezpečení objektů**

**Vydání: srpen '2023** 

# **Návod na montáž a obsluhu zařízení dálkového přenosu SXS26+**

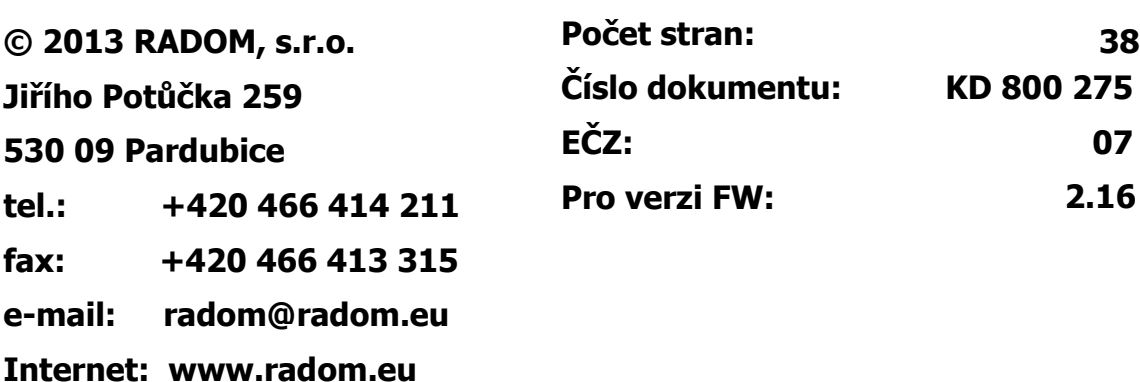

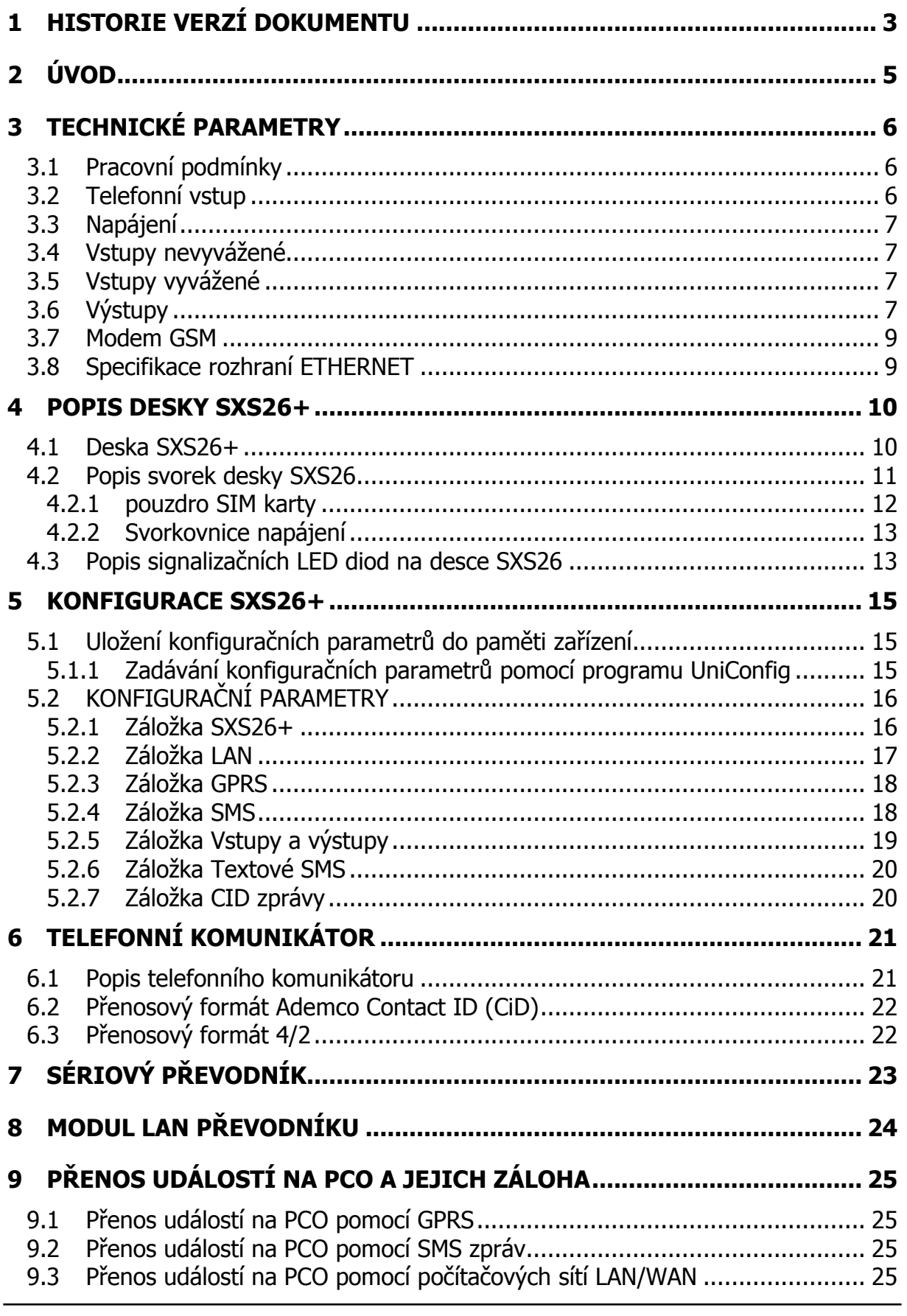

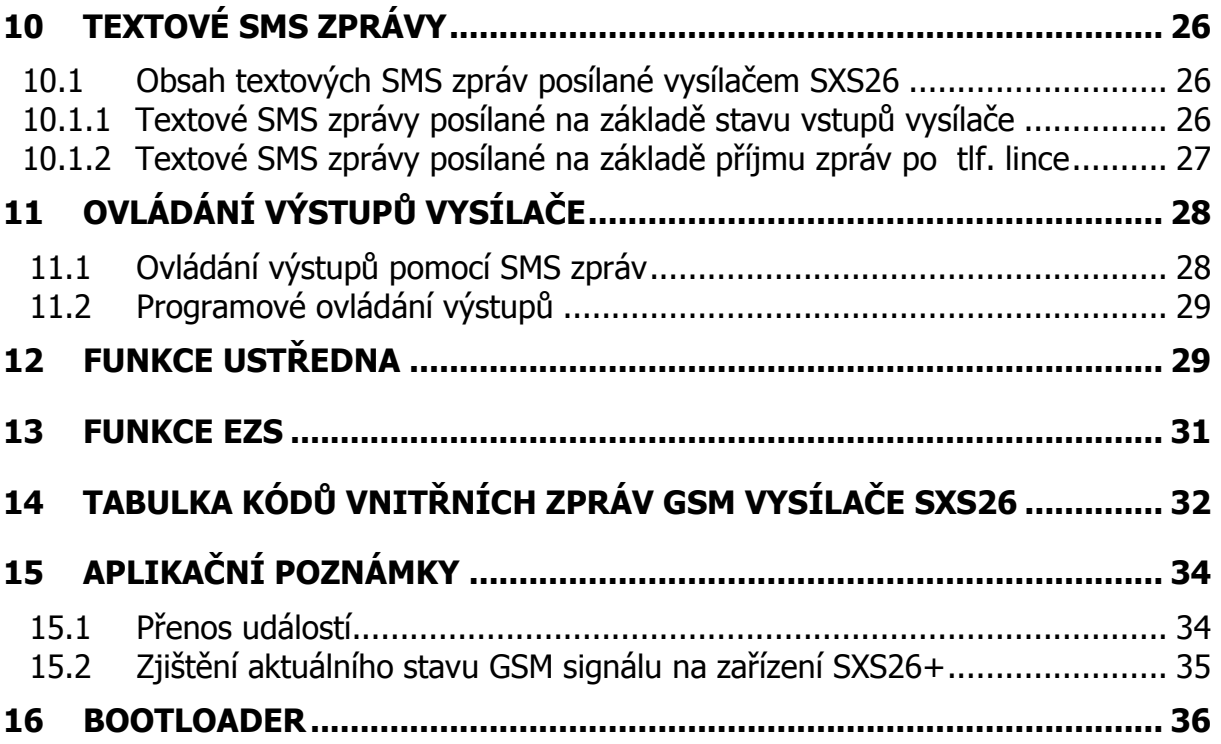

# **1 HISTORIE VERZÍ DOKUMENTU**

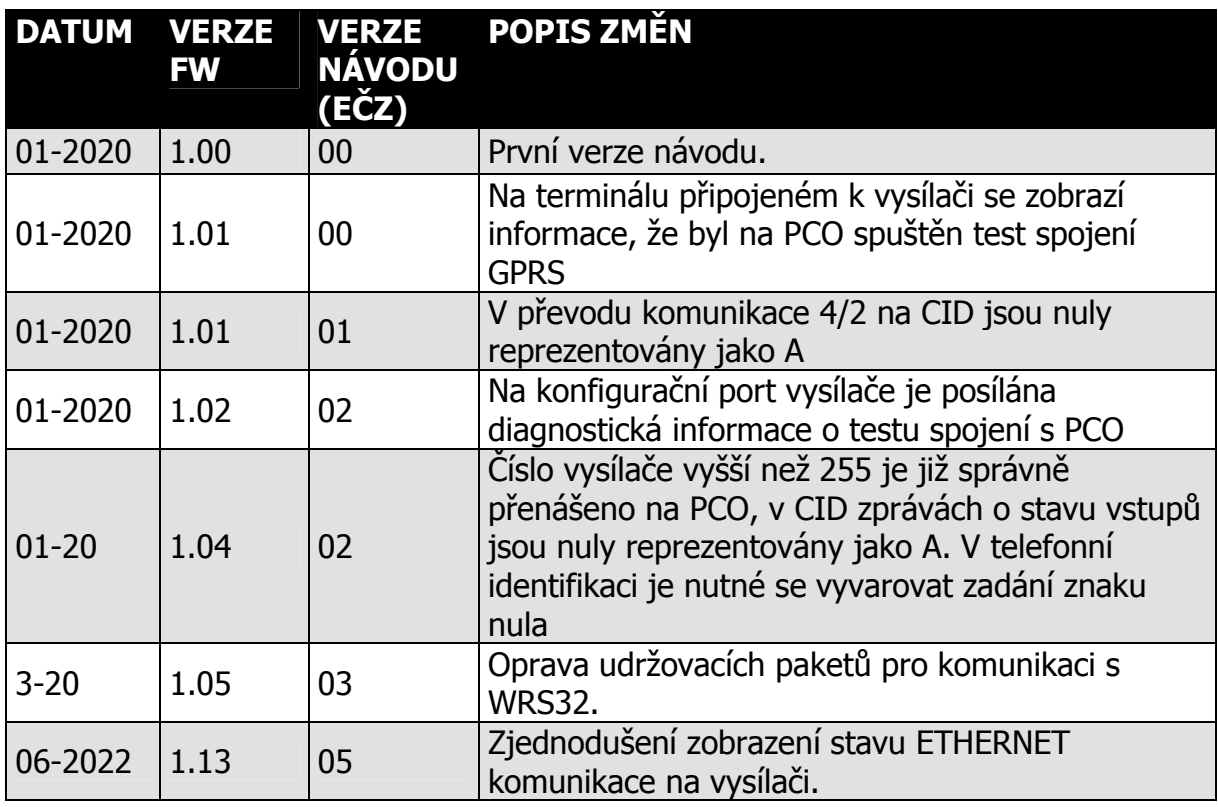

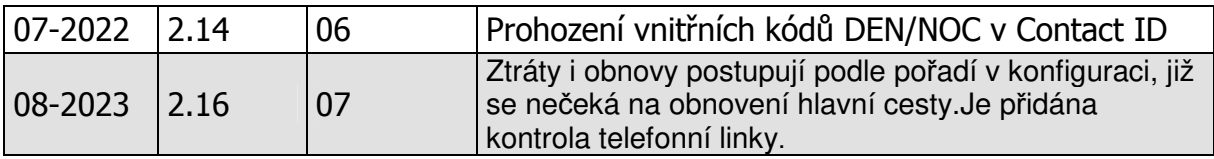

## **2 ÚVOD**

Vysílač SXS26+ je univerzální zařízení určené k přenosu bezpečnostních a servisních dat elektronických zabezpečovacích/požárních systémů (dále jen **EZS/EPS**) na vzdálený pult centrální ochrany (dále jen **PCO**), případně textovou formou na mobilní telefon.

Zařízení SXS26+ je vybaveno pěti univerzálními nevyváženými vstupy čtyřmi vyváženými vstupy a dvěma výstupy s uživatelsky definovanou funkcí. **EZS** lze k SXS26+ připojit prostřednictvím simulované telefonní linky. **EPS** lze připojit prostřednictvím Sériového interface II KN250321, více v dokumentu KD 800233 "Návod na montáž a obsluhu sériového interface II pro EPS kompatibilní s STX23A".

Přenos dat na PCO probíhá po jedné z možných přenosových cest:

- pomocí počítačových sítí LAN/WAN prostřednictvím LAN převodníku KF 360125, kdy komunikace probíhá prostřednictvím UDP/IP paketů na rozhraní ETHERNET. Komunikace je opět plně obousměrná, tzn. že PCO potvrzuje všechny přijaté zprávy. Pomocí síťové komunikace se posílají v pravidelných intervalech tzv. udržovací zprávy, pomocí kterých se vyhodnocuje dostupnost spojení mezi vysílačem SXS26+ a PCO.
- pomocí sítí GPRS, kdy je komunikace plně obousměrná, tzn. že PCO potvrzuje všechny přijaté zprávy. Pomocí GPRS se posílají v pravidelných intervalech tzv. udržovací zprávy, pomocí kterých se vyhodnocuje dostupnost spojení mezi vysílačem SXS26 a PCO. V tomto režimu přenosu lze využívat libovolného GSM operátora v pásmu 850/900/1800/1900 MHz.
- datovými SMS zprávami (GSM kanál), tyto zprávy nejsou od PCO potvrzované

Jednotlivé přenosové cesty lze uživatelsky konfigurovat do pozice HLAVNÍ, ZÁLOŽNÍ A ZÁLOŽNÍ2 přenosové cesty. Tzn. že v případě výpadku komunikace hlavní přenosové cesty dojde k automatickému přepnutí a záložní cestu. Pokud vypadne i záložní cesta, lze použít ještě druhou záložní cestu.

Navíc je ještě možné přenášet události pomocí textových SMS zpráv na mobilní telefon.

# **UPOZORNĚNÍ:**

• Vysílač používá pro komunikaci přes počítačové sítě LAN/WAN UDP/IP pakety, musí být proto umožněn jejich přenos mezi vysílačem a PCO. Nefunkčnost komunikace na síti, kde nedochází ke správnému přenosu UDP paketů (např.

jsou filtrovány firewallem nebo routerem) nebo kde dochází ke značné ztrátovosti těchto paketů, nemůže být předmětem reklamace

# **3 TECHNICKÉ PARAMETRY**

#### **3.1 Pracovní podmínky**

Zařízení je určeno pro prostředí chráněná proti povětrnostním vlivům s klasifikací podmínek podle ČSN EN 332000-3-AB4.

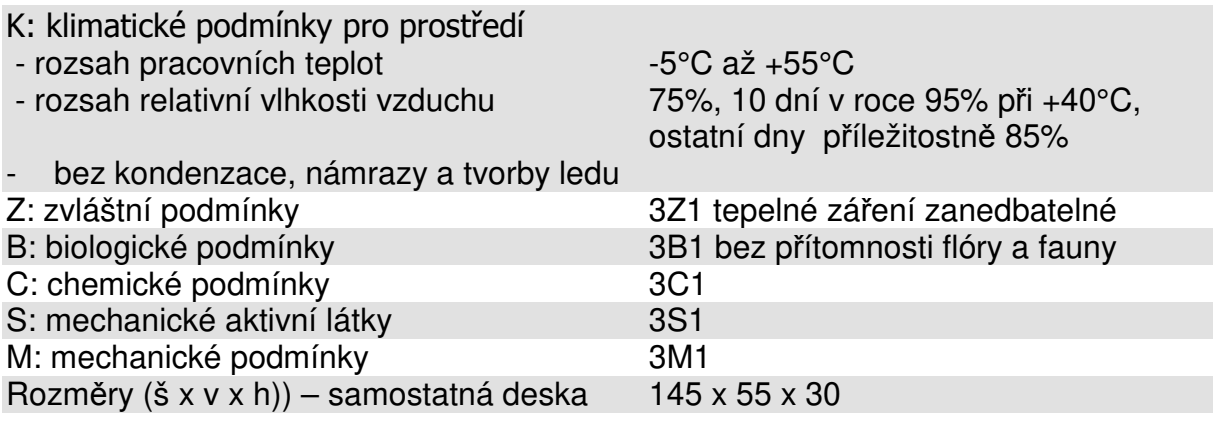

Elektromagnetická kompatibilita (EMC) podle ČSN EN 50130-4

#### **3.2 Telefonní vstup**

Vstup je určen k propojení s telefonním komunikátorem ústředny.

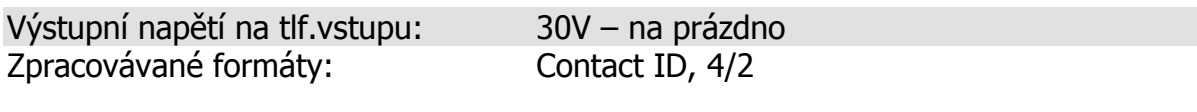

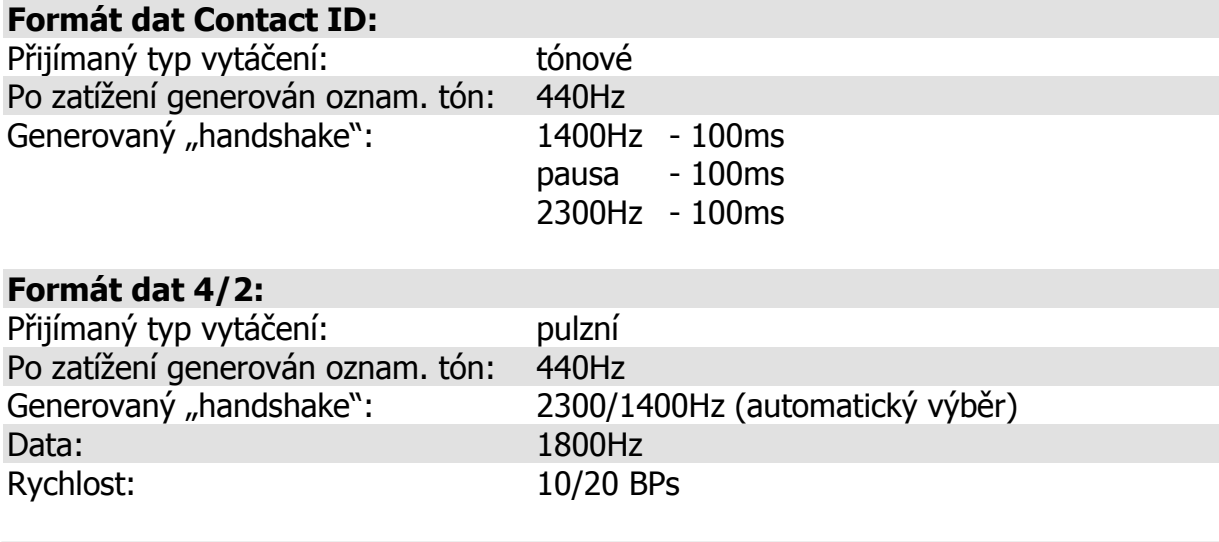

**Počet stran 38 KD 800 275** 

#### **3.3 Napájení**

Zařízení dálkového přenosu SXS26+ je napájeno z externího zdroje malého bezpečného napětí. Napájecí napětí není na desce nijak zálohováno. Jištění napájecího napětí se předpokládá v externím zdroji napětí rychlou pojistkou o jmenovitém proudu 1 až 2A.

Napájecí napětí: stejnosměrné napětí 10 – 15V

Proudový odběr při napájení +10V:

- klidový stav SXS26+ GPRS komunikace max.70mA
- klidový stav SXS26\* NET komunikace max.150mA
- SXS26+/GPRS při vysílání (aktivní telefonní lince) max.150mA
- SXS26+/NET při vysílání (aktivní telefonní lince) max.250mA

Doporučený napájecí zdroj: 12V/500mA Při plné komunikaci vysílače jak po sítích LAN tak po GSM/GPRS může proudový odběr vzrůst až na 500mA. Napájecí zdroj musím být na tento odběr dimenzován! Napájecí napětí nesmí mít zvlnění větší než 0,2Vrms.

#### **3.4 Vstupy nevyvážené**

Vstupy jsou určeny k propojení GSM vysílače SXS26 s ústřednou EZS/EPS, nebo PIR čidly, dveřními kontakty ap. Na vysílači je 5 těchto vstupů. Vstupy nejsou galvanicky oddělené.

#### **3.5 Vstupy vyvážené**

Vstupy jsou určeny k propojení GSM vysílače SXS26 s ústřednou EZS/EPS, nebo PIR čidly, dveřními kontakty ap. Na vysílači jsou 4 tyto vstupy. Vstupy nejsou galvanicky oddělené. K vyvážení vstupu dojde rezistorem 1k.

#### **3.6 Výstupy**

Výstup 1 a Výstup 2 jsou galvanicky neoddělené výstupy typu otevřený kolektor. Funkce vstupu je libovolně programovatelná. Maximální zatížení výstupu je 30V/100mA

# **UPOZORNĚNÍ:**

Jednotlivé vstupy a výstupy nejsou galvanicky oddělené, proto je potřeba dbát zvýšené pozornosti při:

- připojování libovolného zařízení s jiným zemním potenciálem
- připojování libovolného zařízení na delší vzdálenosti
- připojování většího počtu libovolných zařízení

#### **3.7 Modem GSM**

GSM vysílač SXS26+ je vybaven čtyřpásmovým komunikačním GSM modulem. Modem komunikuje s PCO prostřednictvím sítě GSM/GPRS zvoleného provozovatele a to v pásmu 850 / 900 / 1800 / 1900 MHz. SIM karta velikosti MINI se vkládá do čtečky SIM karty přímo na modemu.

 SIM karta musí podporovat GPRS přenos s pevnými IP adresami. Doporučuje se používat SIM karty s nadefinovaným paušálem. Pro co největší spolehlivost provozu je vhodné zvolit pro PCO SIM karty od stejného provozovatele sítě (GSM operátora). Telefonní čísla, APN a IP adresy se nastavují v konfiguraci. K vysílači je možné připojit externí GSM anténu s impedancí 50Ω. Konektor k připojení antény je typu SMA.

Pro optimální funkci zařízení SXS26 by síla signálu GSM sítě v místě umístění zařízení měla být minimálně -92dBm nebo lepší.

#### **3.8 Specifikace rozhraní ETHERNET**

Toto rozhraní je určeno k propojení s počítačovými sítěmi.

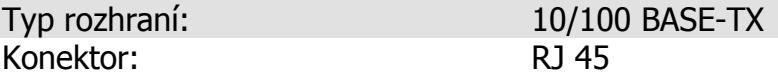

# **DŮLEŽITÉ:**

Aby bylo možno posílat události z vysílače SXS26/NET na PCO pomocí počítačových sítí LAN/WAN, je nutné mít v místě, kam chceme vysílač instalovat, připojení k Internetu. Toto připojení nemusí být přímo na Internetu (s veřejnou IP adresou), ale stačí připojení s překladem adres (NAT). Pokud možno je ale vhodné používat připojení s pevně přidělenou IP adresou. Získávání IP adresy z DHCP serveru není příliš doporučována vzhledem k selhání přenosu v důsledku nefunkčnosti DHCP serveru. Vzhledem k velkému počtu různých implementací DHCP serverů firma RADOM, s.r.o. nemůže být zodpovědná za nefunkčnost DHCP na síti, kde není dodržen protokol popsaný v RFC 2131 "Dynamic Host Configuration Protocol". Vysílač používá pro komunikaci přes počítačové sítě LAN/WAN UDP/IP pakety, musí být proto umožněn jejich přenos mezi vysílačem a PCO. Nefunkčnost komunikace na síti, kde nedochází ke správnému přenosu UDP paketů (např. jsou filtrovány firewallem nebo routerem) nebo kde dochází ke značné ztrátovosti těchto paketů, nemůže být předmětem reklamace. Je-li komunikace nefunkční, je nutné zajistit, aby UDP datagramy byly odeslány z vysílače SXS26/NET prostřednictvím vnitřní sítě do Internetu a aby odpovědi na tyto datagramy byly přijaty zpět na vysílači. Bude tedy pravděpodobně nutné, aby v místě instalace správce sítě povolil odchozí a příchozí UDP pakety standardně pro port 1502.

**Počet stran 38 KD 800 275** 

## **4 POPIS DESKY SXS26+**

#### **4.1 Deska SXS26+**

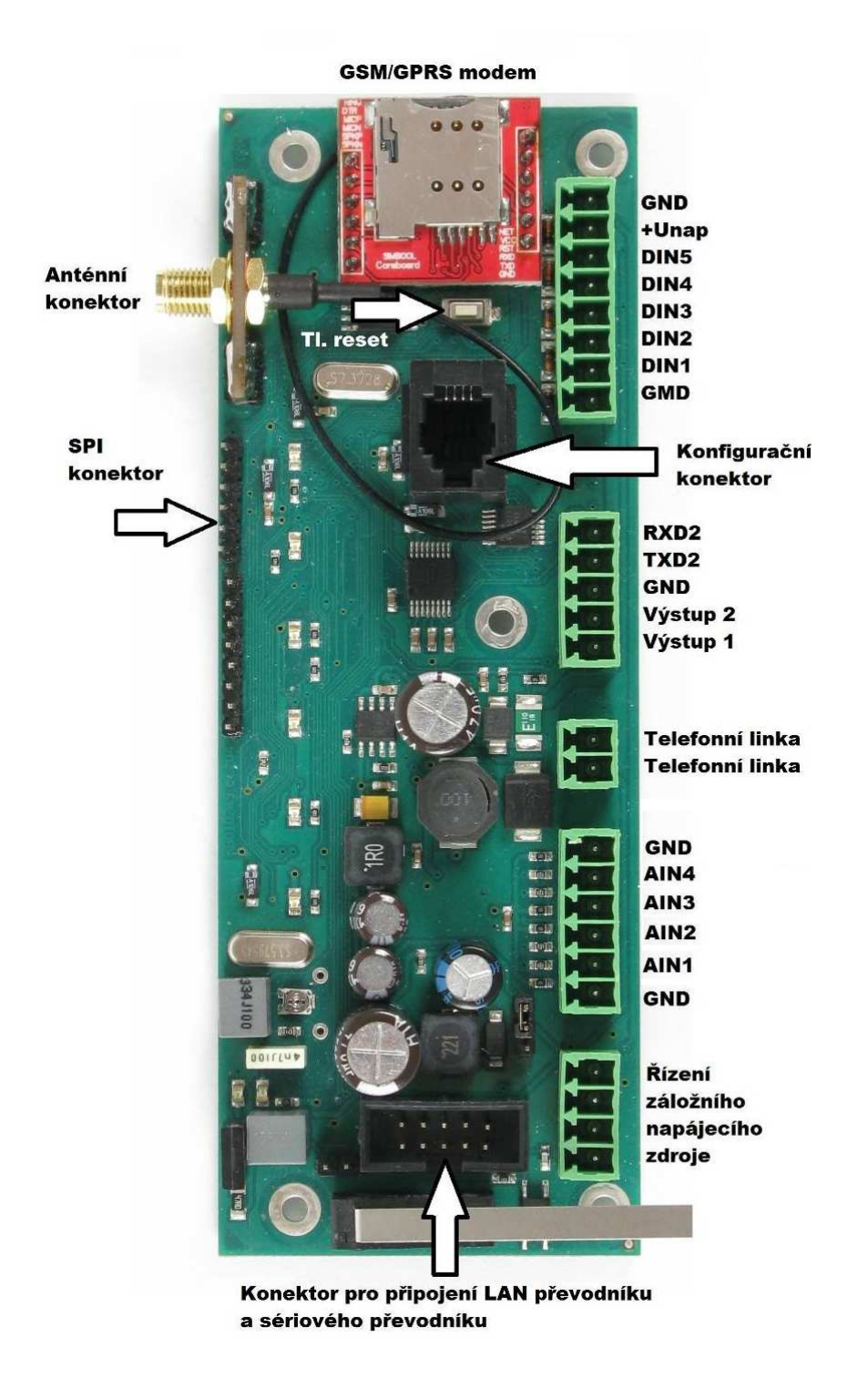

**Obr. 1** 

#### **4.2 Popis svorek desky SXS26**

• DIN1 - DIN5 jsou nevyvážené vstupy. Mohou být použity k odesílání událostí

na základě podnětů z jiného zařízení (ústředny EZS/EPS). Při změně stavu vstupu se odešle na PCO příslušné hlášení (viz. seznam CID kódů vnitřních událostí kap.13). Vstupy jsou digitální (nabývají pouze hodnot LOG"0", nebo LOG"1") a mohou být typu potenciálové, nebo bezpotenciálové podle nastavení propojky označené bílou šipkou. Na obrázku je propojka v pozici vstupů ovládaných připojením na GND. Pro ovládání vstupů připojením 5 až 12V se propojka posune o jednu pozici doleva. Klidový stav vstupů se nastavuje pomocí programu UniConfig.

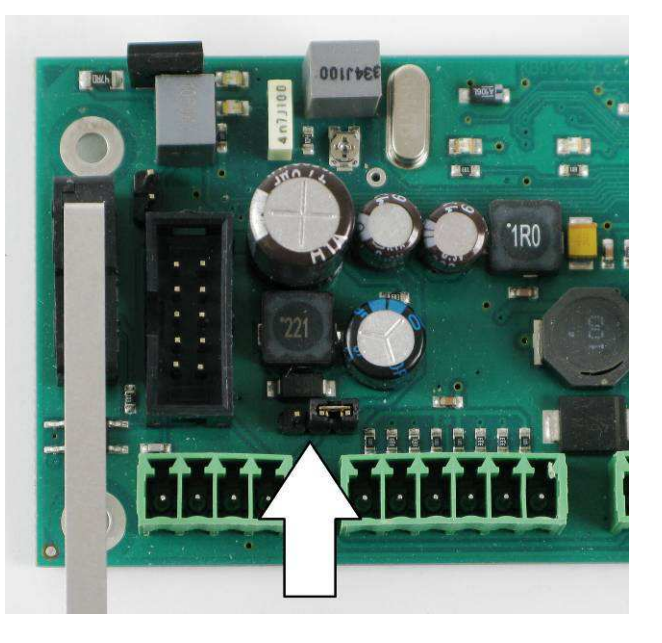

# **UPOZORNĚNÍ:**

#### **Na vstupy se nesmí připojit napětí, pokud je propojka v pozici na obrázku, hrozí nebezpečí poškození zařízení.**

- AIN1- AIN4 jsou vyvážené vstupy. K vyvážení dojte rezistorem 1kΩ proti GND.
- Výstup1 Výstup2 jsou univerzální výstupy, otevřený kolektor. Z těchto výstupů může vysílač SXS26+ ovládat další zařízení
- Telefonní linka pro připojení EZS pro přenos událostí z EZS, podporované formáty Contact ID, 4/2.
- Řízení záložního napájecího zdroje není zatím podporováno, ale je připravené pro budoucí použití.
- Konfigurační konektor slouží k připojení vysílače s PC. K dispozici je program UniConfig, který slouží pro snadné nastavení vysílače, ale též pro nahrání novější verze programu. Podrobněji bude použití programu UniConfig popsáno v dalších kapitolách.
- Konektor pro připojení LAN převodníku a sériového převodníku. LAN převodník slouží pro přenos událostí na PCO po sítí Ethernet. Sériový převodník umožňuje připojit vysílač k EPS. Na konektor lze připojit oba převodníky současně.

• SPI konektor slouží pro nahrání programu bootloader do vysílače. Do vysílačů s instalovaným programem bootloader je možné nahrávat novější verze programu, které jsou ke stažení na webových stránkách www.radom.eu.

#### **4.2.1 pouzdro SIM karty**

Kartu SIM získáte od provozovatele sítě GSM na základě uzavřeného obchodního vztahu. Karta musí mít povolenu možnost připojení do sítě GPRS.

Před vložením do přístroje se ujistěte, že máte na kartě SIM a ve službách u operátora nastaveno:

- není aktivovaná hlasová schránka
- není aktivováno přesměrování hovorů
- jsou vypnuty hlasové služby
- jsou smazány všechny SMS zprávy
- používejte pouze SIM karty s paušálním placením
- je vypnut PIN kód SIM karty

#### **Vložení SIM karty:**

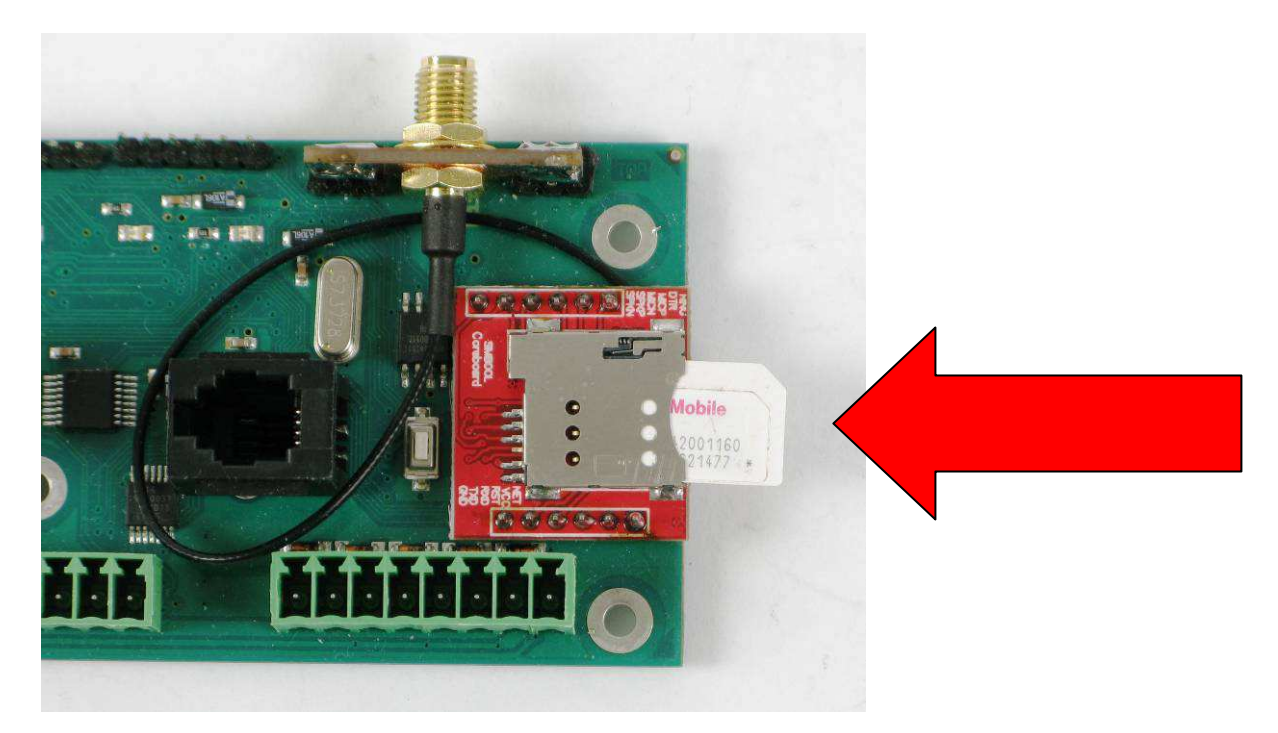

- 1) SIM karta velikosti MINI se vkládá do držáku SIM karet, který je umístěn na desce GSM/GPRS modemu.
- 2) SIM kartu zatlačte do držáku ve směru červené šipky.
- 3) SIM kartu lze vyjmout po opětovném zatlačení ve směru šipky

#### **4.2.2 Svorkovnice napájení**

Zařízení je napájeno síťovým stejnosměrným napětím 10 až 15V. Kladný pól napájení připojíme na svorku +Unap, záporný na svorku GND.

#### **4.3 Popis signalizačních LED diod na desce SXS26**

Na desce vysílače SXS26 je několik LED diod, které signalizují jednotlivé stavy.

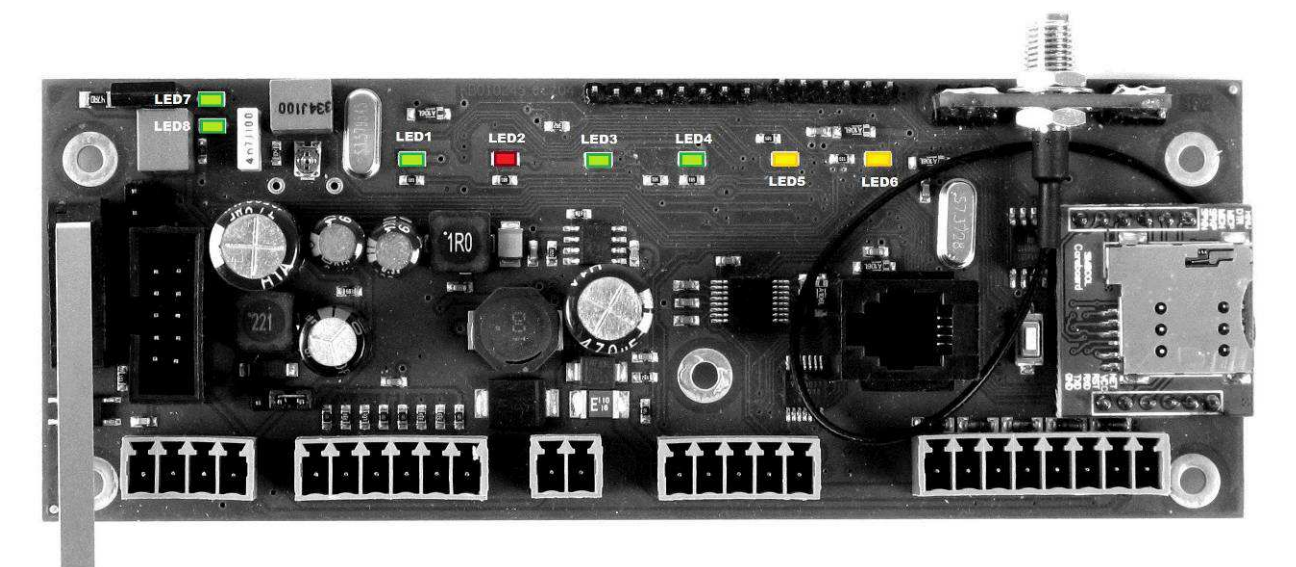

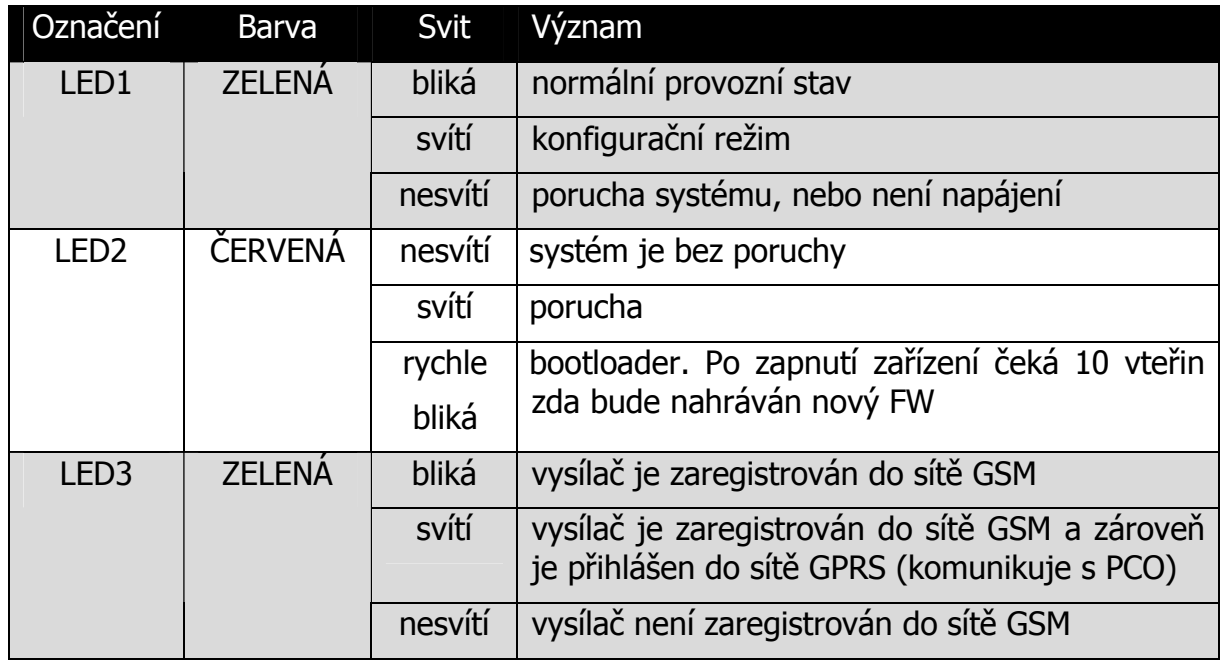

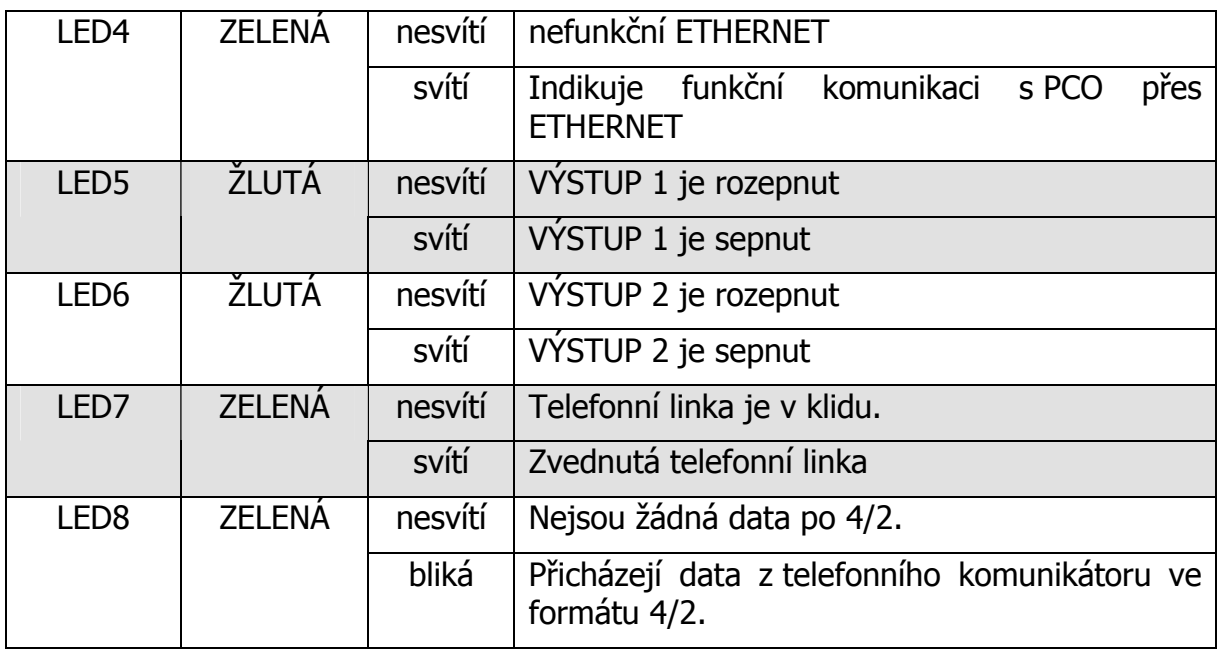

### **5 KONFIGURACE SXS26+**

#### **5.1 Uložení konfiguračních parametrů do paměti zařízení**

Před vlastní instalací je třeba provést nastavení konfiguračních parametrů. Konfigurační parametry se ukládají do paměti zařízení pomocí PC.

Ke konfigurování pomocí PC je nutné použít propojovací kabel, který je na straně PC připojen k sériovému portu počítače, na straně SXS26+ ke konfiguračnímu konektoru. Doporučujeme použít propojovací kabel firmy RADOM KK 650 577.

Konfigurace zařízení SXS26+ se provádí prostřednictvím konfiguračního programu UniConfig. Na www.radom.eu je tento program ke stažení a prostudujte si přiložený návod na instalaci a nastaveni programu v dokumentu KD800273.

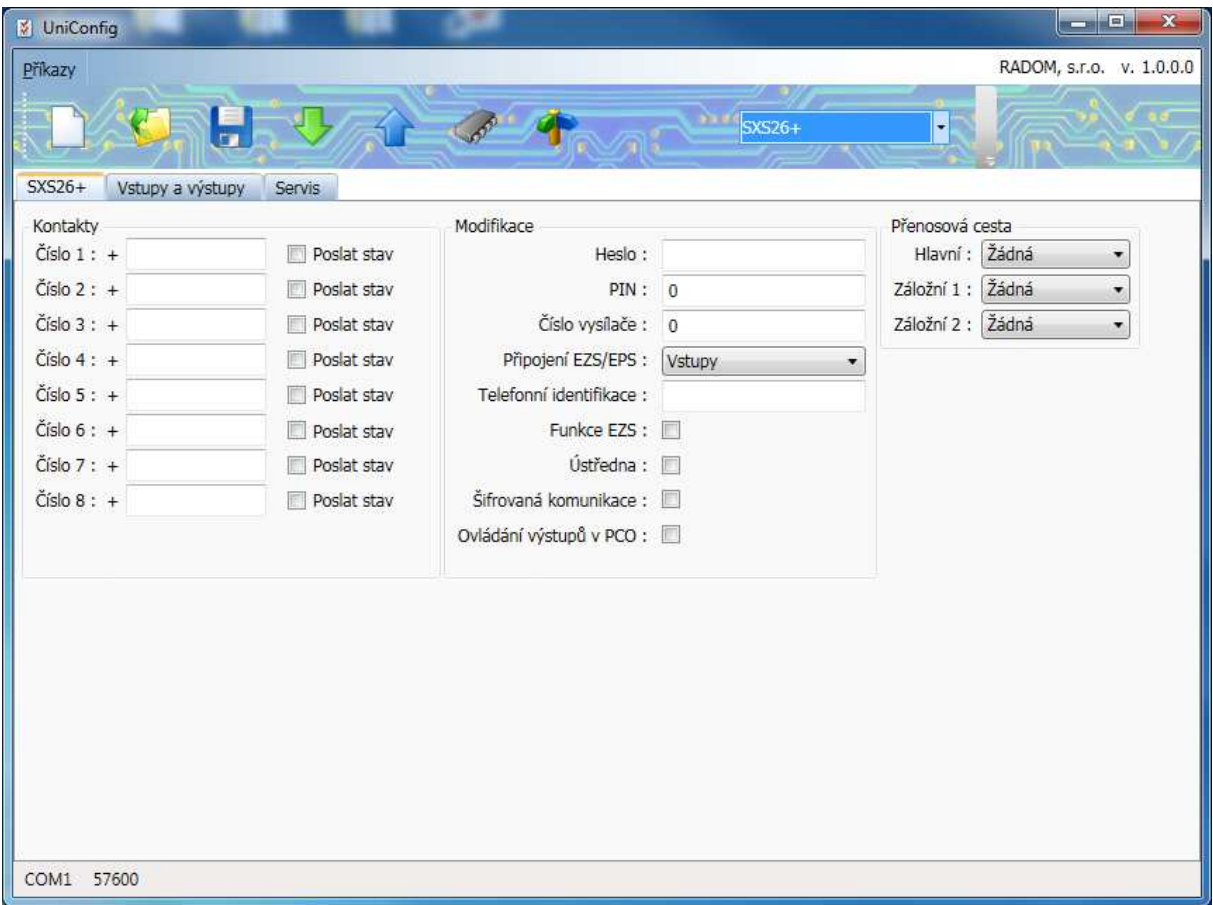

#### **5.1.1 Zadávání konfiguračních parametrů pomocí programu UniConfig**

Po propojení vysílače SXS26+ s počítačem pomocí konfiguračního kabelu KK 650 577 spustíme na počítači konfigurační program UniConfig. Program přepneme do konfiguračního módu pro SXS26+ a vybereme COM port na PC, jak je popsáno v dokumentu KD800273, který je součástí instalace programu UniConfig. Dále již nastavujeme jednotlivé parametry vysílače SXS26+.

#### **5.2 KONFIGURAČNÍ PARAMETRY**

V rámci konfigurace je možné nastavit následující konfigurační parametry:

#### **5.2.1 Záložka SXS26+**

**PŘENOSOVÁ CESTA –** zde si můžeme zvolit typ komunikačního média, pomocí kterého přenášíme zprávy na PCO. Na výběr máme tyto možnosti: **LAN** – data se na PCO přenášejí pomocí počítačových sítí LAN/WAN, **GPRS** – data se na PCO posílají pomocí GSM/GPRS , **SMS** – zprávy se na PCO posílají pomocí SMS zpráv technologie GSM. Nezaměňovat tuto cestu se SMS na mobilní telefon. SMS zprávy posílané na PCO mají specifický formát, který mobilní telefony neumí zobrazit. Nastavení textových zpráv na mobilní telefon je na jiné záložce konfiguračního programu, která se ukáže, pokud je zadané v kontaktech alespoň jedno telefonní číslo.

Po zadání hlavní, respektive nějaké další záložní přenosové cesty se v konfiguračním programu ukáže nová záložka pro nastavení parametrů přenosu LAN, GPRS nebo SMS.

**PŘIPOJENÍ EZS/EPS** – definuje připojení vysílače SXS26+ k EZS/EPS ústředně.

- **Vstupy**  EZS/EPS je připojena přes vstupy DIN1 DIN5 a AIN1 AIN4 SXS26+
- **Telefonní linka + CiD** EZS je připojena k vysílaci SXS26+ přes simulovanou telefonní linku. Tato volba nevylučuje současné použití vstupů DIN1 - DIN5 a AIN1 - AIN4. Přenos dat po telefonní lince probíhá pomocí ADEMCO Contact ID protokolu.
- **Telefonní linka + 4/2** EZS je připojena k vysílači SXS26+ přes simulovanou telefonní linku. Tato volba nevylučuje současné použití vstupů DIN1 - DIN5 a AIN1 - AIN4. Přenos dat po telefonní lince probíhá pomocí ADEMCO Contact ID protokolu.

**PIN** (doporučujeme PIN SIM karty vypnout)

#### **HESLO**

**TELEFONNÍ IDENTIFIKACE (dříve ID ČÍSLO)** – telefonní identifikační číslo, pomocí kterého se na PCO identifikují příchozí zprávy (zadá provozovatel PCO). Nepřípustný je znak nula. Tento znak nahraďte znakem A

**ČÍSLO VYSÍLAČE** – číslo vysílače, pod kterým se SXS26+ identifikuje na PCO (zadá provozovatel PCO). Rozsah čísla objektu je od 1 do 65535.

**KONTAKTY** – (oprávněná telefonní čísla) lze zadat až osm telefonních čísel, která budou mít oprávnění ovládat výstupy vysílače. Také zde zadáváme telefonní čísla při požadavku přenosu textových SMS zpráv na mobilní telefon. Telefonní číslo je nutné zadat v mezinárodním formátu tj. 420 111222333.

**POSLAT STAV** - Při zatržení položky POSLAT STAV u telefonního čísla, dojde při každé změně stavu vstupu DIN1 k poslání informační textové SMS zprávy (STAV) na dané telefonní číslo.

**USTŘEDNA -** zapnutí funkce ústředna (více kap.12)

**Funkce EZS -** zapnutí funkce EZS (více kap.11)

### **5.2.2 Záložka LAN**

- aktivní pouze v případě, je-li vybrána jedna z přenosových cest jako LAN

aby se nastavení LAN zapsalo i do LAN převodníku, je nutné před nahráním konfigurace do vysílače sxs26+ LAN převodník připojit.

**MÍSTNÍ IP ADRESA** – zadáme místní IP adresu vysílače SXS26+.

**MASKA** – nastavte masku sítě, ke které je vysílač připojen. Je-li maska sítě určena danou třídou IP adresy zvolte možnost Výchozí dle třídy IP

**MÍSTNÍ PORT –** zadejte místní číslo portu vysílače, doporučená hodnota je **1502**

**JMÉNO V DHCP –** jméno pod kterým se vysílač přihlásí do sítě v případě připojení přes DHCP

**VÝCHOZÍ BRÁNA –** zadejte výchozí bránu sítě pro přístup do sítí WAN

**IP ADRESA PCO –** zadejte IP adresu PCO

**PORT PCO –** (zadá provozovatel PCO), doporučená hodnota je **1502** 

**MAC adresa –** můžeme zadat vlastní MAC adresu LAN převodníku. Tato volba se uplatní, pokud není zaškrtnuta volba **Použít interní MAC adresu**. Význam nastavení vlastní MAC adresy má význam, pokud jsou na routerech uplatněny filtry pro MAC adresy. Doporučená volba je zaškrtnou použití interní MAC adresy.

**INTERVAL UDRŽOVACÍCH ZPRÁV -** nastavuje periodu posílání udržovacích (kontrolních) zpráv posílaných na PCO přes sítě LAN/WAN. Skutečná hodnota je násobkem 15sek.

**ZPOŽDĚNÍ ZAČÁTKU KOMUNIKACE PO OBNOVĚ LINK –** udává kolik sekund má vysílač čekat po obnovení LINK na ETHERNET rozhraní (nebo po restartu vysílače) než se pokusí komunikovat s PCO. Tato funkce umožňuje ponechat přístupovému routeru dostatek času pro navázání spojení, než započne vlastní komunikace. Zadává se v sekundách.

**INTERVAL UDRŽOVACÍCH ZPRÁV PŘI ZÁLOŽNÍ KOMUNIKACI -** nastavuje periodu posílání udržovacích (kontrolních) zpráv posílaných na PCO, pokud je LAN komunikace pouze záložním kanálem (nutné pro ověřování provozu komunikace po sítích LAN/WAN). V případě výpadku komunikace LAN určuje tento interval četnost pokusů o opětovné obnovení spojení. Skutečná hodnota je násobkem 15sek.

## **ZPOŽDĚNÍ VYHODNOCENÍ ZTRÁTY SPOJENÍ**

#### **5.2.3 Záložka GPRS**

aktivní pouze v případě, je-li vybrána jedna z přenosových cest jako GPRS

**APN** – definuje APN, do kterého je přiřazena SIM karta vložená ve vysílači SXS26. Pokud není ANP zadáno, setrvává zařízení v režimu offline (nepřipojuje se do sítě GPRS).

**IP ADRESA PCO** – IP adresa PCO (zadá provozovatel PCO).

#### **Přihlašovací jméno** –

#### **Heslo** –

**INTERVAL UDRŽOVACÍCH ZPRÁV -** nastavuje periodu posílání udržovacích (kontrolních) zpráv posílaných na PCO přes sítě GSM/GPRS. Skutečná hodnota je násobkem 15sek.

**INTERVAL UDRŽOVACÍCH ZPRÁV PŘI ZÁLOŽNÍ KOMUNIKACI -** nastavuje periodu posílání udržovacích (kontrolních) zpráv posílaných na PCO, pokud je GSM/GPRS komunikace pouze záložním kanálem (nutné pro ověřování provozu komunikace). V případě výpadku komunikace GPRS určuje tento interval četnost pokusů o opětovné obnovení spojení. Skutečná hodnota je násobkem 15sek.

#### **5.2.4 Záložka SMS**

- aktivní pouze v případě, je-li vybrána jedna z přenosových cest jako SMS

**TELEFONNÍ ČÍSLO PCO -** telefonní číslo, na které se posílají SMS zprávy, v případě posílání událostí z SXS26 na PCO pomocí SMS zpráv. Telefonní číslo je nutné zadat v mezinárodním formátu tj. 420 111222333.

**SÍŤ** – číslo sítě musí odpovídat číslu sítě GSM konkrétního PCO (sdělí ji provozovatel PCO).

**ADRESA** – adresa zařízení musí odpovídat požadované adrese objektu konkrétního PCO (sdělí ji provozovatel PCO).

**INTERVAL UDRŽOVACÍCH ZPRÁV -** nastavuje periodu posílání udržovacích (kontrolních) zpráv posílaných na PCO pomocí SMS zpráv. Hodnota se zadává v hodinách. V případě zadání 0 se neposílají udržovací zprávy pomocí SMS.

 **INTERVAL UDRŽOVACÍCH ZPRÁV PŘI ZÁLOŽNÍ KOMUNIKACI -** nastavuje periodu posílání udržovacích (kontrolních) zpráv posílaných na PCO, pokud jsou SMS zprávy pouze záložním kanálem (nutné pro ověřování provozu komunikace). V případě zadání 0 se neposílají záložní udržovací zprávy pomocí SMS

**NEPOSÍLAT INFO O VÝPADKU** – tato funkce slouží k omezení posílání SMS zpráv, pokud používáme SMS zprávy jako záložní přenosovou cestu událostí. Tzn. je-li tato funkce zapnuta, neposílají se pomocí SMS zprávy o ztrátě komunikace s PCO přes síť GPRS, LAN atd.

**Provádět test telefonní linky** – tato funkce omezí množství odeslaných SMS telegramů, když je telefonní komunikace mezi EZS a vysílačem v poruše a událost je z EZS odesílána na vysílač v "nekonečné smyčce". Funguje to takto:

 Když je zapnuta kontrola (test) telefonní linky, když je hlavní (jedinou přenosovou cestou SMS), když přijdou v jedné minutě po telefonní lince tři stejné události tak:

> Na PCO je poslána CID událost 1892 (porucha telefonní linky), další stejné události z telefonní linky jsou zahazovány.

 Pokud přijde po telefonní lince jiná událost, nebo pokud se přenosová cesta přepne na LAN/GPRS tak:

> Na PCO je poslána CID událost 3892 (obnova telefonní linky), všechny události z telefonní linky jsou dále přenášeny.

#### **5.2.5 Záložka Vstupy a výstupy**

Zde si můžeme vydefinovat funkci a chování jednotlivých vstupních smyček. Jednotlivým vstupním smyčkám vysílače SXS26 lze přiřadit klidový stav smyčky a případnou návaznost na jeden ze dvou ovladatelných výstupů

Nevyvážené vstupní smyčky (označené jako DIN1 – DIN5):

Tyto smyčky mohou být zapojeny jako **bezpotenciálové** nebo **potenciálové** vstupní smyčky (viz. kapitola 4.2).

**Bezpotenciálové zapojení** - tyto vstupy jsou ovládány připojením na zem (svorku GND):

- LOG"0" vodivé spojení se svorkou GND.
- LOG"1" vstupní svorka je rozpojena.

**Potenciálové zapojení** - tyto vstupy jsou ovládané připojením kladného napájecího napětí:

- LOG"0" připojení napětí 0V až +1V (proti zemi)
- LOG"1" připojení napětí +5V až +15V (proti zemi)

V konfiguraci lze pod parametrem **Klidový stav** nastavit klidový stav jednotlivých smyček, tj. 0 - LOG"0", nebo 1 - LOG"1".

Nastavením parametru **Prog. výstupy** lze přiřadit jednotlivé vstupy k výstupu PGM1 (výstup 1), nebo PGM2 (výstup2), tzn., v případě aktivování vstupu, dojde k sepnutí výstupu.

**VYSTUP1** – lze nastavit funkci výstupu 1. Ovládání výstupu pomocí SMS zpráv, nebo programovatelnou funkci s přiřazením výstupu ke vstupu vysílače

**VYSTUP2** – lze nastavit funkci výstupu 2. Ovládání výstupu pomocí SMS zpráv, nebo programovatelnou funkci s přiřazením výstupu ke vstupu vysílače

Vstupům a výstupům zde lze také přiřadit název. Pod tímto názvem je možné vstup/výstup identifikovat při přenosu událostí pomocí SMS zpráv na mobilní telefon, případně v případě výstupů, lze pomocí tohoto popisu tento výstup ovládat SMS zprávou.

#### **5.2.6 Záložka Textové SMS**

Tato záložka je aktivovaná pouze v případě, máme-li ve volbě **Kontakty** vyplněno alespoň jedno telefonní číslo. K jednotlivým telefonním číslům lze přiřadit události, které se mají na toto telefonní číslo přenášet. Tj. lze vybrat, jestli se na telefonní číslo pošle SMS zpráva v případě aktivace/deaktivace vstupů, přičemž lze vybrat konkrétní vstupy. Jedna z možných událostí je také přenos telefonních CID zpráv, tzn., že zprávy přijaté přes telefonní linku, jsou přeloženy na text a poslány SMS zprávou na mobilní telefon (viz. kap. 10). V případě této možnosti je ještě potřeba zvolit z jakých objektů (dle telefonní identifikace **CID zprávy**) se na dané číslo posílá SMS zpráva (**Výběr objektů**).

#### **5.2.7 Záložka CID zprávy**

V této záložce jsou tři tabulky pro možnost definování vlastního překladu telefonní CID zprávy na textovou SMS zprávu.

#### **Tabulka popis objektu**

Zde lze telefonní identifikaci v telefonní zprávě přiřadit popis objektu. Např. 1234 – KANCELAR, 2569 – BYT. Není-li popis objektu vyplněn, je na jeho místo vložen univerzální popis "SXS26+".

Pro popis objektu lze použít všechna pole (celkem 40 znaků). Podmínkou je, že telefonní identifikace bude u všech polí shodná.

#### **Tabulka CID kódy**

Zde lze jednotlivým kódům telefonní zprávy přiřadit popis události. Pokud zařízení přijme po telefonní lince kód, který není součástí této tabulky nedojde k přenosu zprávy! Např. 1130 – POPLACH, 13A2 – PORUCHA BAT, 33A2 – BATERIE OK

#### **Tabulka popis zón**

Zde lze jednotlivým přenášeným zónám v telefonní zprávě přiřadit popis. Např. Zóna 1 – KUCHYN, Zóna 2 – CHODBA atd. Jediný rozdíl je tady u přenášených telefonní kódů 4A1 a 4A2. Pokud se přenáší telefonní zpráva s tímto kódem, místo popisu u čísla zóny se použije popis u čísla uživatele. Např. Uživatel 1 – NOVAK atd. Není-li popis zóny/uživatele vyplněn v SMS zprávě se neobjeví.

## **6 TELEFONNÍ KOMUNIKÁTOR**

Součásti vysílače SXS26+ je telefonní komunikátor umožňující komunikovat v tónovém formátu Contact ID (dále jen CID), nebo pulzním formátu přenosu dat 4/2.

Takto zpracované data jsou dále ze zabezpečovacích ústředen přenášena na pult centralizované ochrany vždy ve formátu CiD (u formátu 4/2 dochází k překladu na formát CiD viz.kap.15.1).

Ke komunikátoru CID (4/2) lze obecně připojit jakákoliv ústředna s telefonním komunikátorem schopným přenášet data protokolem standardu Contact ID, nebo 4/2. Protože se ale v přenosových protokolech u některých výrobců zabezpečovacích ústředen (nebo jednotlivých typů nebo verzí ústředen od jednoho výrobce) objevují odchylky, není možné vždy zaručit bezproblémový provoz. V případě, že k problémům s komunikací dojde, je nutné tento problém řešit přímo s výrobcem vysílače, tj. firmou RADOM, s.r.o. Tak je možné po nalezení problému s konkrétní ústřednou upravit firmware komunikátoru a eliminovat tak vzniklé problémy.

#### **6.1 Popis telefonního komunikátoru**

Ke svorkám **Telefonní linka** jsou připojeny vodiče, propojující telefonní komunikátor s telefonním komunikátorem ústředny. Na těchto svorkách se telefonní komunikátor vysílače komunikátor chová pro ústřednu jako veřejná telefonní linka, telefonní ústředna a pult centralizované ochrany v jednom (simulovaná telefonní linka).

Při vzniku nové události na ústředně se připojí telefonní komunikátor ústředny na vedení do telefonního komunikátoru vysílače, vytočí libovolné telefonní číslo a čeká na spojení. Po navázání spojení ústředna předá zprávu o nově vzniklé události vysílači SXS26+, ten její správné přijetí ústředně potvrdí a pokud již ústředna nemá žádné další zprávy k odeslání, spojení ukončí.

Vysílač SXS26+ poté předá vlastní zprávu na PCO vždy ve formátu CiD.

 Ve zprávě se vždy přenáší telefonní identifikace ústředny (podsystému). PCO standardně zpracovává pouze zprávy, u kterých se telefonní identifikace ústředny (podsystému) shoduje s telefonní identifikací nastavenou na PCO. Zprávy s odlišnou identifikací PCO nezpracovává, pouze zobrazí varovné hlášení o nepodporované telefonní identifikaci.

#### **6.2 Přenosový formát Ademco Contact ID (CiD)**

Přenosový telefonní formát Ademco Contact ID (dále jen CiD) je tónový přenosový formát, umožňující předávání událostí mezi EZS ústřednami a zařízeními dálkového přenosu, v tomto případě GSM vysílačem SXS26+.

Podporovaný formát handshake: 1400/2300Hz

#### **6.3 Přenosový formát 4/2**

Přenosový telefonní formát 4/2 je pulzní přenosový formát, umožňující předávání událostí mezi EZS ústřednami a zařízeními dálkového přenosu, v tomto případě GSM vysílačem SXS26+.

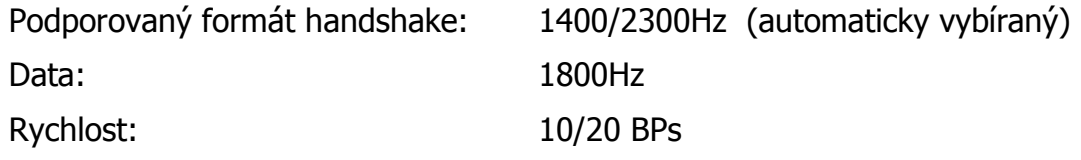

Přenosový formát 4/2 popisuje vzniklou událost na EZS ústředně dvoumístným číslem od hodnot 11 až FF. Ve vysílači SXS26 je tento dvoumístný kód přeložen na kód CiD a přenesen v tomto tvaru na PCO. Tzn. přenosový kód se na PCO objeví jako kód události s kvalifikátorem o hodnotě vždy "1" (viz.kap. 15.1). Např. kód 3C je do PCO přeložen jako 103C (kvalifikátor "1" s kódem "03C").

Protože přenosový formát 4/2 nemá žádné zabezpečení přenosu správného kódu, musí vysílač od ústředny obdržet 2x stejný kód, aby došlo k potvrzení převzetí událostí ústředně (musí nastat shoda kódu ve dvou případech).

**POZOR:** je nutné počítat s určitým omezením formátu 4/2 a CiD, kdy se v přenosových kódech formátu 4/2 nikdy nesmí použít "0". Tzn. všechny kódy s číslem "0" jsou zakázány! Nap*ř*. kódy: 01, 20, 30 atd.! Místo *č*ísla "0" se používá hodnota "A" (A1, 2A, 3A atd.). Na pultu v softwarové aplikaci Uni\_konektGPRS je *č*íslice "A" p*ř*evedena zp*ě*t na hodnotu "0". Proto v p*ř*ípad*ě*, že pro p*ř*enos událostí je použit p*ř*enos prost*ř*ednictvím GPRS, je nutné do p*ř*ekladové tabulky doplnit kódy s *č*íslem "0" jako náhradu za kódy s *č*íslem "A".

# **7 SÉRIOVÝ PŘEVODNÍK**

Převodník se k SXS26+ připojuje pomocí 10 žilového plochého kabelu zapojeného na straně převodníku do konektoru **J5** a na straně SXS26+ do **Konektoru pro připojení LAN převodníku a sériového převodníku.** 

Bližší informace o připojení a konfiguraci jsou obsaženy v manuálu KD 800 175 "Návod na montáž a obsluhu GSM hlásiče SXS24 nové provedení". SXS26+ nově nahrazuje vysílač SXS24, pro který byl sériový převodník navrhován.

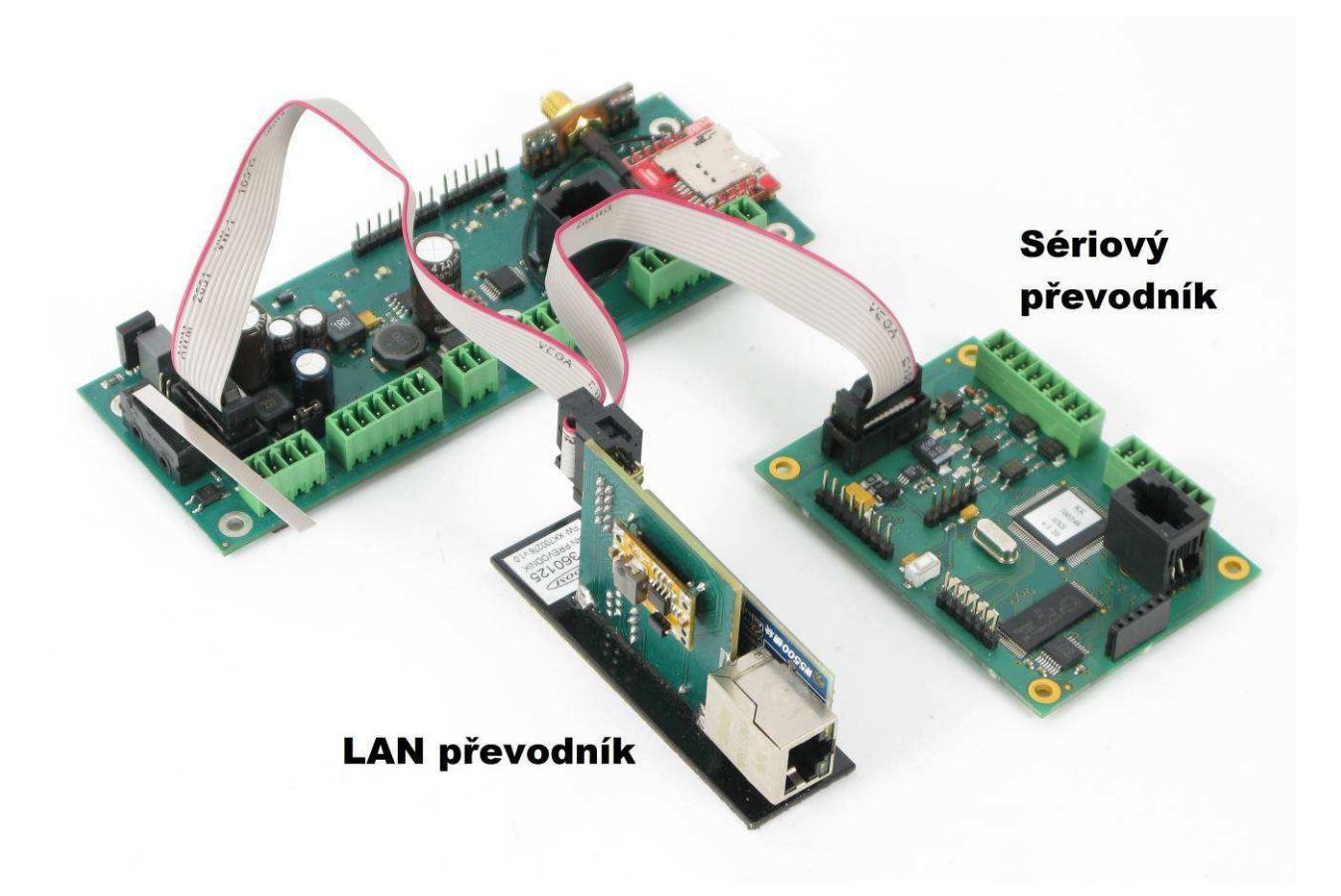

LAN převodník se připojuje k vysílači SXS26+ pomocí 10 žilového plochého kabelu KK 650 547.

Před uložením konfigurace do vysílače sxs26+ musí být LAN převodník k vysílači připojen, protože se parametry konfigurace přepisují i do paměti LAN převodníku.

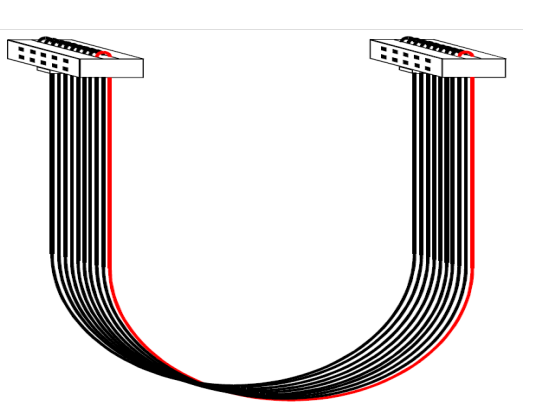

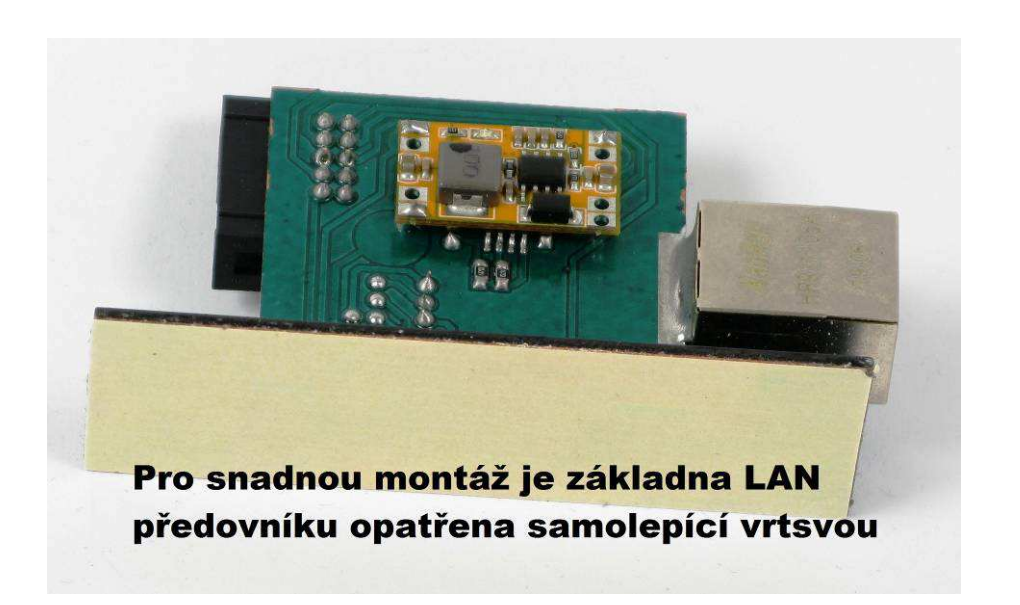

## **9 PŘENOS UDÁLOSTÍ NA PCO A JEJICH ZÁLOHA**

Přenos událostí na PCO je možný pomocí tři základních přenosových cest. Jedna z přenosových cest je vždy definována jako HLAVNÍ. Po této cestě jsou primárně přenášeny všechny událost na PCO. V případě přerušení HLAVNÍ přenosové cesty, se vysílač automaticky přepne na ZÁLOŽNÍ přenosovou cestu (je-li k dispozici). V případě přerušení ZÁLOŽNÍ cesty, je ještě možnost přepnutí na DRUHOU ZÁLOŽNÍ přenosovou cestu.

#### **9.1 Přenos událostí na PCO pomocí GPRS**

Standardně jsou všechny události z vysílače na PCO přenášeny datově pomocí GPRS sítě. K tomu je nutné mít vloženou SIM kartu s povoleným GPRS provozem. V konfiguraci vyplněnou IP adresu PCO, kam se data přenášejí, APN sim karty a číslo objektu na PCO. Všechny události jsou na PCO přenášeny ve formátu CiD.

Komunikace vysílače s PCO je obousměrná, tzn., že všechny poplachové a udržovací zprávy předávané na PCO jsou potvrzované – pult posílá vždy vysílači potvrzení o přijetí zprávy. Pokud vysílač toto potvrzení neobdrží podle konfigurace, přepne na záložní přenosový kanál (LAN, SMS).

#### **9.2 Přenos událostí na PCO pomocí SMS zpráv**

Při nastavení HLAVNÍ přenosové cesty jako SMS jsou všechny události z vysílače na PCO posílány pomocí datových SMS zpráv.

Pro posílání událostí pouze pomocí SMS zpráv je nutné v konfiguraci vyplnit telefonní číslo modemu PCO, číslo sítě a adresu objektu v PCO. Na PCO jsou pomocí SMS zpráv přenášeny všechny události vznikající na vysílači SXS26+, stejně tak jsou zálohovány zprávy přijímány po telefonní lince. SMS zprávy nejsou od PCO potvrzované.

#### **9.3 Přenos událostí na PCO pomocí počítačových sítí LAN/WAN**

Tato funkce je k dispozici pouze u vysílače s připojeným LAN převodníkem.

Při nastavení HLAVNÍ přenosové cesty LAN/WAN jsou všechny události na PCO posílány pomocí UDP/IP paketů přes počítačové sítě LAN/WAN. K tomu je nutné mít ve vysílači nakonfigurovanou místní IP adresu a číslo portu vysílače SXS26+, IP adresu a číslo portu PCO, výchozí bránu a číslo objektu na PCO.

Komunikace vysílače s PCO je obousměrná, tzn., že všechny poplachové a udržovací zprávy předávané na PCO jsou potvrzované – pult posílá vždy vysílači potvrzení o přijetí zprávy. Pokud vysílač toto potvrzení neobdrží, Pokud vysílač toto potvrzení neobdrží podle konfigurace, přepne na záložní přenosový kanál (GPRS, SMS).

## **10 TEXTOVÉ SMS ZPRÁVY**

Pomocí vysílače SXS26+ lze posílat textové SMS zprávy na mobilní telefon na základě aktivace/deaktivace vlastních vstupů vysílače, nebo příchozích zpráv po telefonní lince. Tyto SMS zprávy lze posílat samostatně bez nutnosti komunikace vysílače s PCO, nebo společně s událostmi na PCO. Přičemž je ale nutné vzít v úvahu, že v tu chvíli jsou textové SMS zprávy pouze doplňkovou informací a vysílač dává vždy přednost komunikaci a předávání událostí na PCO.

#### **10.1 Obsah textových SMS zpráv posílané vysílačem SXS26**

Všechny zprávy posílané vysílačem na mobilní telefon jsou v jednotném tvaru a liší se pouze dle naprogramovaných popisů stavů a událostí v konfiguraci vysílače.

### **10.1.1 Textové SMS zprávy posílané na základě stavu vstupů vysílače**

Dle konfigurace vysílače je možné přenášet na mobilní telefon stavy (aktivace/deaktivace) jednotlivých vstupů vysílače SXS26. Aby mohla být poslána SMS zpráva musí být v konfiguraci nastaveno minimálně jedno oprávněné telefonní číslo a k tomuto číslu musejí být nastaveny přenášené události. V tomto případě ALARM (SMS zpráva se posílá při aktivaci vstupů), nebo OK (SMS zpráva se posílá na základě deaktivace vstupů). K této události musí být vybrán minimálně jeden vstup, který se má přenášet (viz. kap.5.2.6 - Záložka Textové SMS).

Při nakonfigurované události poté vysílač posílá SMS zprávu ve tvaru (popis telefonní zprávy ve formátu CID viz. kap.: 15.1):

"**SXS26+ ver.x.xx**"; - identifikace zařízení, kde x.xx znamená verzi FW vysílače (neměnný text)

- "**NÁŠ DŮM**"; uživatelský popis vysílače, lze nastavit v tabulce identifikačního čísla objektu (musí se shodovat s identifikačním číslem vysílače)
- "**ALARM CIDLA 1**"; popis vzniklé událostí (AKTIVACE/DEAKTIVACE) s uživatelským popisem vstupu na kterém událost vznikla
- "**SIGNÁL GSM: DOBRY**"; informace o síle signálu GSM v místě instalace vysílače

Pokud událost vznikne na vstupu, u kterého nemáme nakonfigurován uživatelský popis, vloží se do popisu vstupu automatický text s čísle vstupu. Tj.: DIN1 pro vstup 1, DIN2 pro vstup 2 atd.

Hodnota signálu GSM může nabývat těchto hodnot:

**NEBYL DETEKOVÁN** – signál GSM nebyl detekován **NEDOSTATEČNÝ** – signál GSM je nedostatečný k funkci vysílače **DOSTATEČNÝ** – signál GSM je dostatečný k funkci vysílače **DOBRÝ** – signál GSM je vhodný k funkci vysílače **VELMI DOBRÝ** – signál je velmi vhodný k funkci vysílače

#### **10.1.2 Textové SMS zprávy posílané na základě příjmu zpráv po telefonní lince**

Dle konfigurace vysílače je možné přenášet na mobilní telefon zprávy přijímané po telefonní lince. Aby mohla být SMS zpráva poslána musí být v konfiguraci nastaveno minimálně jedno oprávněné telefonní číslo a k tomuto číslu musí být nastavena přenášená událost TELEFONNÍ ZPRÁVY. V tom případě, je-li po telefonní lince přijata telefonní zpráva a je-li její kód události zanesen v přenosové tabulce událostí v konfiguraci zařízení je na mobilní telefon poslána SMS zpráva (viz. kap.5.2.7- Záložka CID zprávy).

V tomto případě pokud vysílač příjme telefonní zprávu ne formátu CID, např.: 1234 18 113A AA AA5 posílá SMS zprávu ve tvaru:

- "**SXS26 ver.x.xx**"; identifikace zařízení, kde x.xx znamená verzi FW vysílače (neměnný text)
- "NÁŠ DŮM"; uživatelský popis objektu, ke kterému se zpráva vztahuje, lze nastavit v tabulce identifikačního čísla objektu (musí se shodovat s identifikačním číslem obsaženým v telefonní zprávě, dle příkladu to je 1234)

"**POPLACH**"; - uživatelský popis událostí s kódem 1130

"**CHODBA**"; - uživatelský popis zóny vzniku události. Dle příkladu je číslo zóny 005. Lze nastavit v konfiguraci v tabulce popis zón.

"**SIGNÁL GSM: DOBRY**"; - informace o síle signálu GSM v místě instalace vysílače

Doplnění textu s popisem čísla zóny dochází pouze v případě, je-li v telefonní zprávě číslo zóny větší než 0. Jediná výjimka nastává u událostí s kódem 1401, 1402 a 3401 (ZAPNUTO, ZAPNUTO PO POPLACHU, VYPNUTO). V tomto případě je do textu SMS zprávy doplněn uživatelský popis z tabulky popisu zón z pozice UŽIVATEL1 – UŽIVATEL8 dle příchozího čísla 1 - 8.

Přiklad: příchozí kód ve tvaru CID: 1234 18 14A1 AA AA5

SMS zpráva: "SXS26 ver.1.00: NAS DUM ZAMKNUTO NOVAK GSM SIGNAL: DOBRY"

## **11 OVLÁDÁNÍ VÝSTUPŮ VYSÍLAČE**

Na desce vysílače SXS26 jsou dva výstupy s uživatelsky definovanými funkcemi. Funkce ovládání výstupů pomocí SMS zpráv a funkce programová, tj. ovládání výstupů v závislosti na stavu vstupů.

#### **11.1 Ovládání výstupů pomocí SMS zpráv**

Při správném nastavení funkce výstupů, můžeme výstupy vysílače SXS26 ovládat pomocí SMS zpráv z libovolného mobilního telefonu. Telefonní číslo tohoto mobilu musí být v konfiguraci zařízení nastaveno jako OPRÁVNĚNÉ ČÍSLO. Maximální počet takto nastavených telefonních čísel je osm.

Vzhledem k periodě testování příchozích zpráv a vzhledem k tomu, že zařízení je primárně určeno pro komunikaci s PCO v sítí GPRS může nastat reakce na poslaný příkaz se zpožděním až 2 minut. Navíc je nutné počítat s tím, že jistá nedefinovaná doba (čas) je potřeba na doručení SMS zprávy v síti mobilního operátora.

Mezi podporované příkazy patří:

Příkazy **ZAPNI/VYPNI** + uživatelský popis výstupu (případně pevně daný popis výstupu VYSTUP1, VYSTUP2)

Příklad:

- − SMS zpráva ve tvaru "**ZAPNI TOPENI**" sepne výstup s uživatelským popisem TOPENI
- − SMS zpráva ve tvaru "**VYPNI VYSTUP2**" rozepne výstup VYSTUP2

Příkaz **ZAJISTI/ODJISTI** ve funkci ÚSTŘEDNA odešle pulz z výstupu 1 určený pro připojenou EZS ke změně stavu ZAJISTĚNO/ODJIŠTĚNO. Ve funkci EZS mění stav SXS26 na ZAJISTĚNO/ODJIŠTĚNO.

Příklad:

- − SMS zpráva ve tvaru "**ZAJISTI**" ve funkci ÚSTŘEDNA sepne na 2 vteřiny výstup1
- − SMS zpráva ve tvaru "**ODJISTI**" ve funkci EZS změní stav zařízení na ODJIŠTĚNO.

Změnu stavu ZAJISTĚNO/ODJIŠTĚNO lze ve funkci ÚSTŘEDNA i EZS vyvolat též prozvoněním SXS26 z jednoho z telefonních čísel, která jsou v konfiguraci nastavena jako oprávněná.

Mezi další podporovaný příkaz patří:

Příkaz "**STAV**" – dotaz na stav vysílače SXS26. Odpovědí je SMS zpráva od vysílače ve tvaru:

"**NÁŠ DŮM**"; - uživatelský popis objektu, ke kterému se zpráva vztahuje, lze nastavit v tabulce identifikačního čísla objektu, nebo

"**SXS26+ ver.x.xx**"; - identifikace zařízení, kde x.xx znamená verzi FW vysílače (neměnný text) - pokud chybí uživatelský popis objektu v tabulce identifikačního čísla objektu

"**VYSTUPY: TOPENI**" – výpis aktivních výstupů v době odeslání SMS zprávy

"**SIGNÁL GSM: DOBRY**"; - informace o síle signálu GSM v místě instalace vysílače

#### **11.2 Programové ovládání výstupů**

Při tomto nastavení výstupů lze k výstupů přiřadit jednotlivé vstupy. Poté je stav výstupu závislý na stavu k němu přiřazenému vstupu. Tzn. v okamžiku aktivace vstupu dojde k sepnutí výstupu, který je k němu přiřazen.

## **12 FUNKCE USTŘEDNA**

Při výběru funkce ÚSTŘEDNA má vysílač několik rozdílných funkcí od běžného provedení vysílače SXS26.

- Oba výstupy mají pevně definované funkce. **VÝSTUP1** je přepnut do pulzního režimu a je ovládám SMS zprávou "ZAJISTI" nebo "ODJISTI" z oprávněného telefonního čísla (přijmutí SMS zprávy s tímto textem způsobí sepnutí VÝSTUPU1 a po 2 sekundách jeho rozepnutí). Při přijmutí této SMS zprávy je navíc automaticky generovaná SMS zpráva s tvarem "STAV". **VÝSTUP2** je také ovládán pouze SMS zprávami. A to "ZAPNOUT" - dojde k sepnutí VÝSTUPU2 a "VYPNOUT" - dojde k rozepnutí VÝSTUPU2.

Krom SMS zprávy "ZAJISTI" nebo "ODJISTI" lze z oprávněného čísla též SXS26 prozvonit. SXS26 na toto zvonění reaguje odmítnutím hovoru a následně odesílá na prozvánějící číslo SMS s tvarem "STAV". Pokud je SXS26 prozváněna z neoprávněného čísla 3x během 10ti minut, přesměruje SXS26 na 30 minut všechny příchozí hovory na první oprávněné číslo v seznamu. O prozvánění z neoprávněného čísla posílá SXS26 CID zprávu na PCO.

- stav vstupu DIN1 se nepřenáší na PCO. Tento vstup je využít pro zjišťování stavu ZAMČENO/ODEMČENO EZS ústředny. Na vstup DIN1 musí být připojen PGM výstup EZS ústředny s informací o stavu ZAMČENO/ODEMČENO.
- modifikovaný tvar odesílané SMS zprávy na dotaz "STAV"
	- "**NAS DUM**"; uživatelský popis objektu, ke kterému se zpráva vztahuje, lze nastavit v tabulce identifikačního čísla objektu, nebo

"**SXS26 ver.x.xx**"; - identifikace zařízení, kde x.xx znamená verzi FW vysílače (neměnný text) - pokud chybí uživatelský popis objektu v tabulce identifikačního čísla objektu

**"ODJISTENO" -** je-li vstup DIN1 neaktivní, nebo  **"ZAJISTENO"** - je-li vstup DIN1 aktivní "**VYSTUP VYPNUT**" - je-li vystup2 neaktivní, nebo  **"ZAPNUT"** - vystup2 je aktivní

"**SIGNÁL GSM: DOBRY**"; - informace o síle signálu GSM v místě instalace vysílače

Příklad funkce:

Vysílač SXS26 a EZS ústředna je propojena pomocí telefonní linky, VÝSTUP1 vysílače SXS26 je připojen na vstup ZÓNY ESZ ústředny nastavené na pulzní chování **ZAJISTI - ODJISTI - ZAJISTI - ODJISTI** atd. PGM výstup EZS ústředny nastavený na funkci stav systému (**ZAJIŠTĚNO - ODJIŠTĚNO**) je připojen na vstup DIN1 vysílače SXS26. Toto propojení nám mimo jiné umožňuje pomocí SMS zpráv (ZAJISTI/ODJISTI) ovládat stav EZS ústředny ZAJIŠTĚNO - ODJIŠTĚNO. Opačně je možno posílat události vzniklé na EZS ústředně na PCO, případně formou textových SMS zpráv na mobilní telefon.

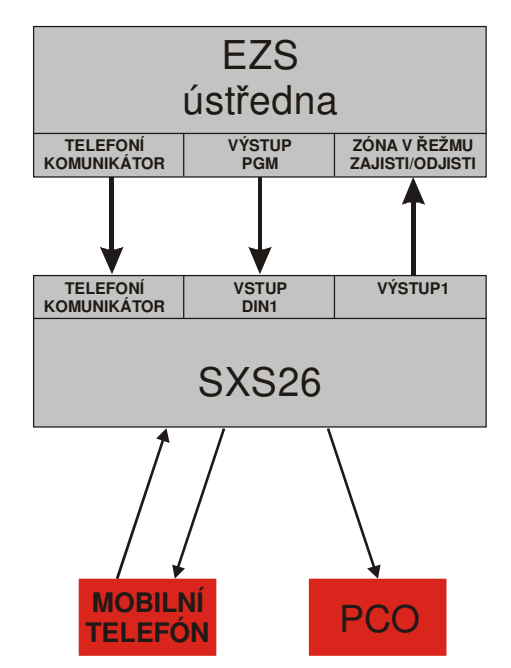

### **13 FUNKCE EZS**

Při výběru funkce EZS má vysílač několik rozdílných funkcí od běžného provedení vysílače SXS26.

- **Vstup DIN1** je určen pro připojení klávesnice, skrytého tlačítka nebo přijímače dálkového ovládání (klíčenky).
- **Vstup DIN2 a DIN3** jsou určený pro sledování stavu napájení, respektive stavu záložní baterie.

**Vstup DIN4 a DIN5** jsou určeny k zapojení poplachových smyček a lze na nich nastavit zpoždění pro aktivaci a deaktivaci.

Pro funkci EZS je nutné k SXS26 připojit desku zdroje a vstupů KB010262.

- stav vstupu DIN1 se nepřenáší na PCO. Tento vstup je využít pro připojení klávesnice, skrytého tlačítka nebo přijímače dálkového ovládání (klíčenky). Pulz na tomto vstupu mění režim SXS26SE na ZAJIŠTĚNO/ODJIŠTĚNO.
- režim ZAJIŠTĚNO/ODJIŠTĚNO lze též ovládat pomocí SMS poslaných z oprávněných čísel a prozváněním z oprávněných čísel. Na SMS a prozvánění odpovídá SXS26SE SMS ve tvaru "STAV".

## **14 TABULKA KÓDŮ VNITŘNÍCH ZPRÁV GSM VYSÍLAČE SXS26**

Seznam vnitřních kódů zařízení dálkového přenosu SXS26+ a příklad jejích nastavení v překladové tabulce PCO WRS32.

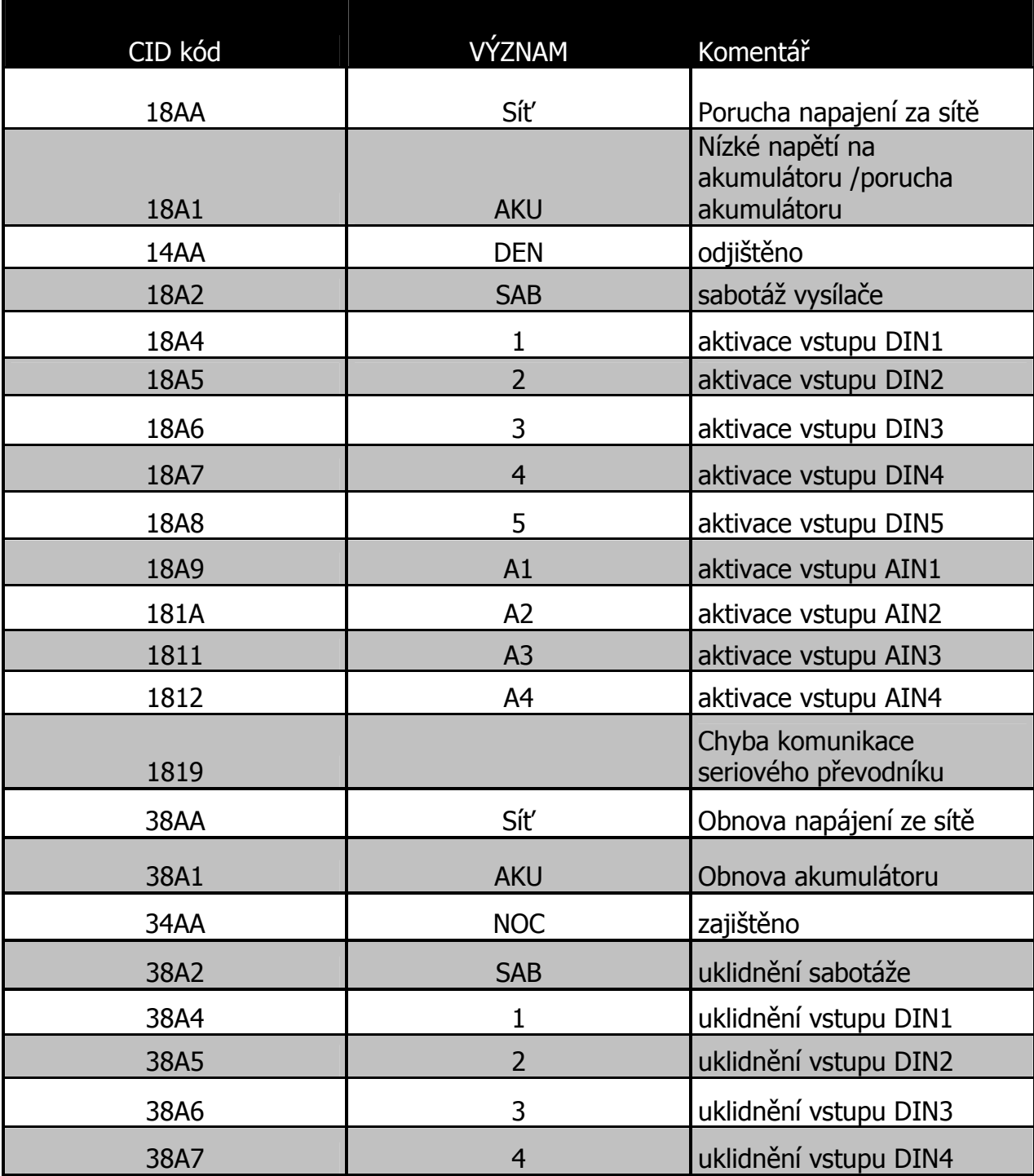

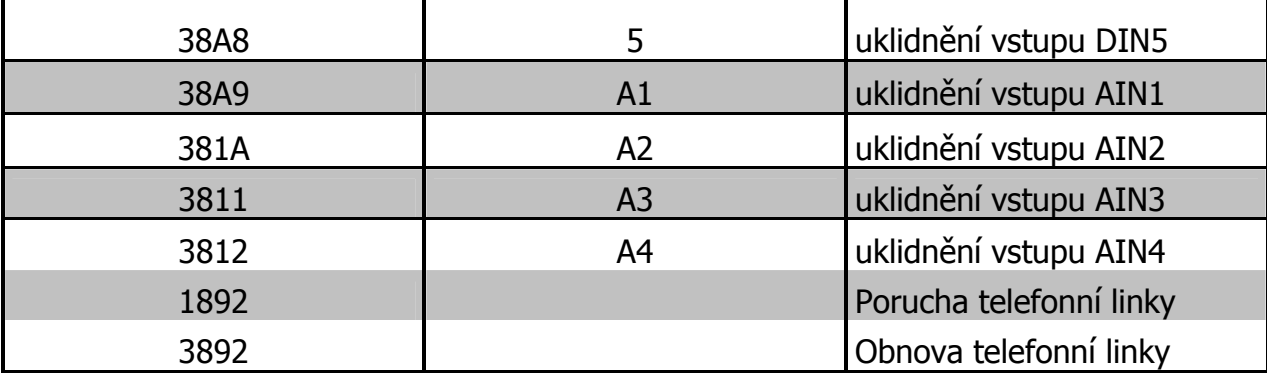

# **15 APLIKAČNÍ POZNÁMKY**

#### **15.1 Přenos událostí**

Vysílač SXS26 předává data na PCO ve formátu zpráv ADEMCO Contact ID protokolu.

Formát CID zprávy:

#### **ACCT MT QXYZ GG CCC S**

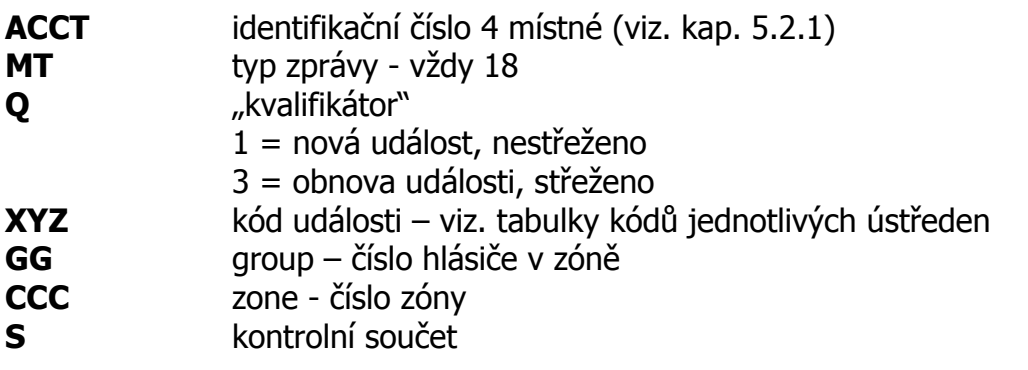

**Poznámka:** přenášené hodnoty čísel zón(CCC) jsou omezeny na "0-9" a "B-F",

#### **15.2 Zjištění aktuálního stavu GSM signálu na zařízení SXS26+**

Pro zjištění stavu GSM signálu na vysílači SXS26+ je nutné připojit zařízení SXS26+ k PC pomocí konfiguračního kabelu KK 650 577.

Na PC spustíme libovolný program terminálového typu.

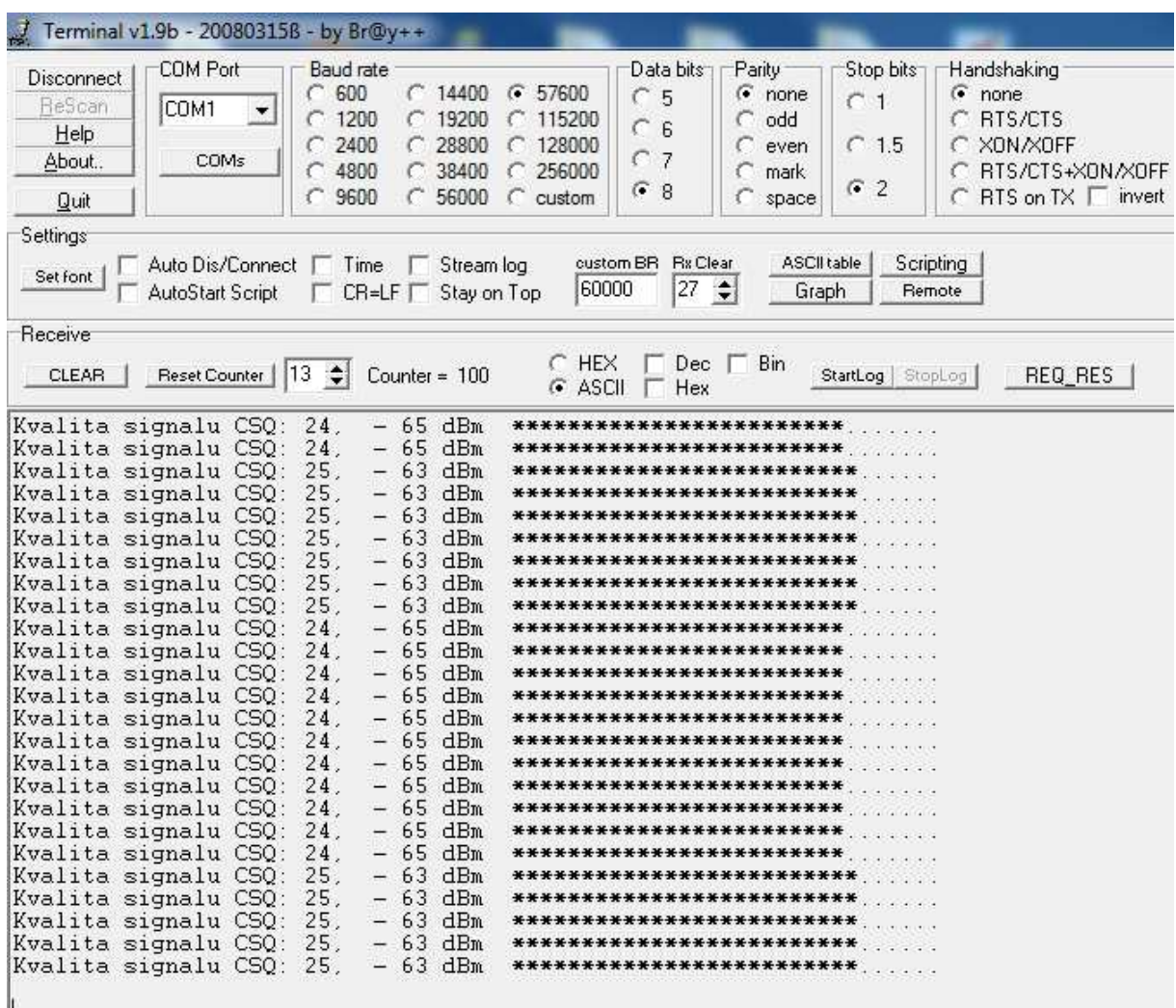

Pro spolehlivou funkci zařízení SXS26 je potřeba síla signálu **-93dBm** nebo lepší.

### **16 BOOTLOADER**

Do vysílače SXS26+ je možné z programu UniConfig a pomocí konfiguračního kabelu KK 650 577 nahrát novější verzi programu. Všechny vysílače SXS26+ by měly být vybavený zaváděcím programem bootloader. Jeho přítomnost ověříme tak, že po resetu vysílače pozorujeme po dobu několika vteřin blikání červené LED2 v rychlém sledu.

#### **Postup pro nahrání nového programu do vysílače.**

Pokud používáme program UniConfig poprvé, nebo ho nemáme dosud instalovaný, k jeho instalaci a nastavení použijte návod KD800273, který je k programu UniConfig přiložen. **Parametr prodleva při zápisu fw** ponecháme na doporučené hodnotě 100.

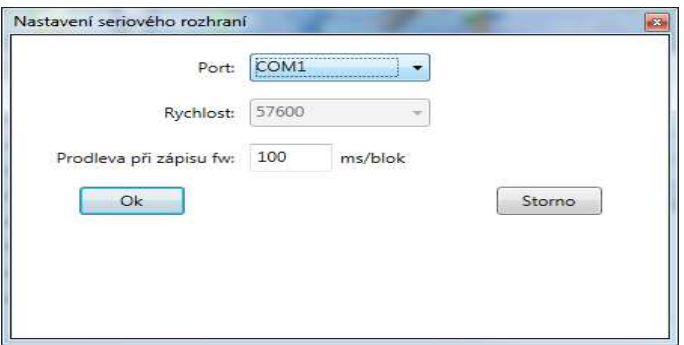

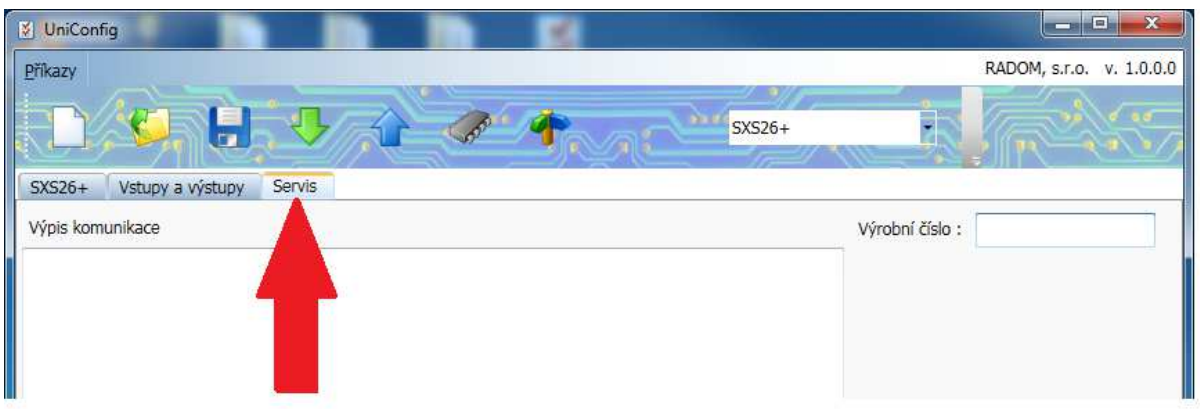

Vybereme záložku Servis, ve které se zobrazuje průběh veškeré komunikace mezi PC a vysílačem SXS26+

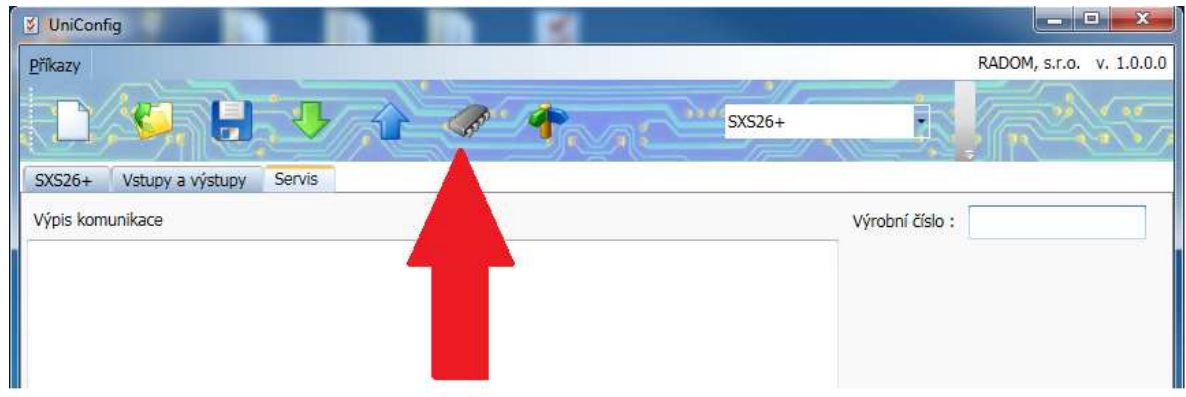

Volbou této ikony jsme dotázáni, zda opravdu chceme nahrát nový firmware do vysílače. Volbu potvrďte.

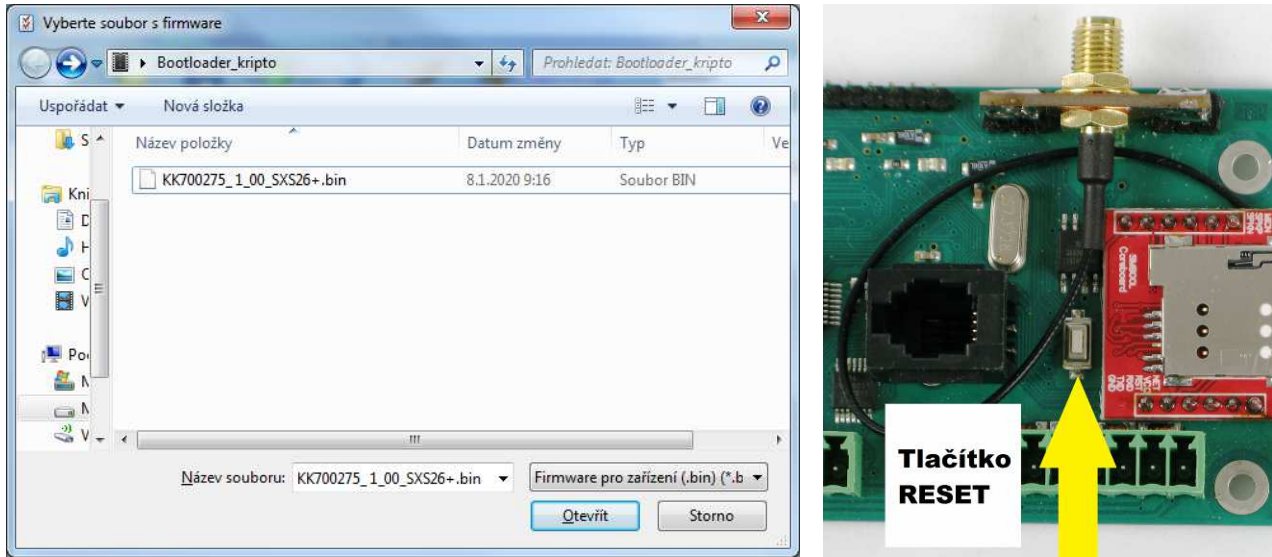

Vyberte soubor s novým FW a potvrďte volbou otevřít. Pokud se nahrávání nového programu do vysílače nespustí automaticky, je nutné vysílač resetovat.

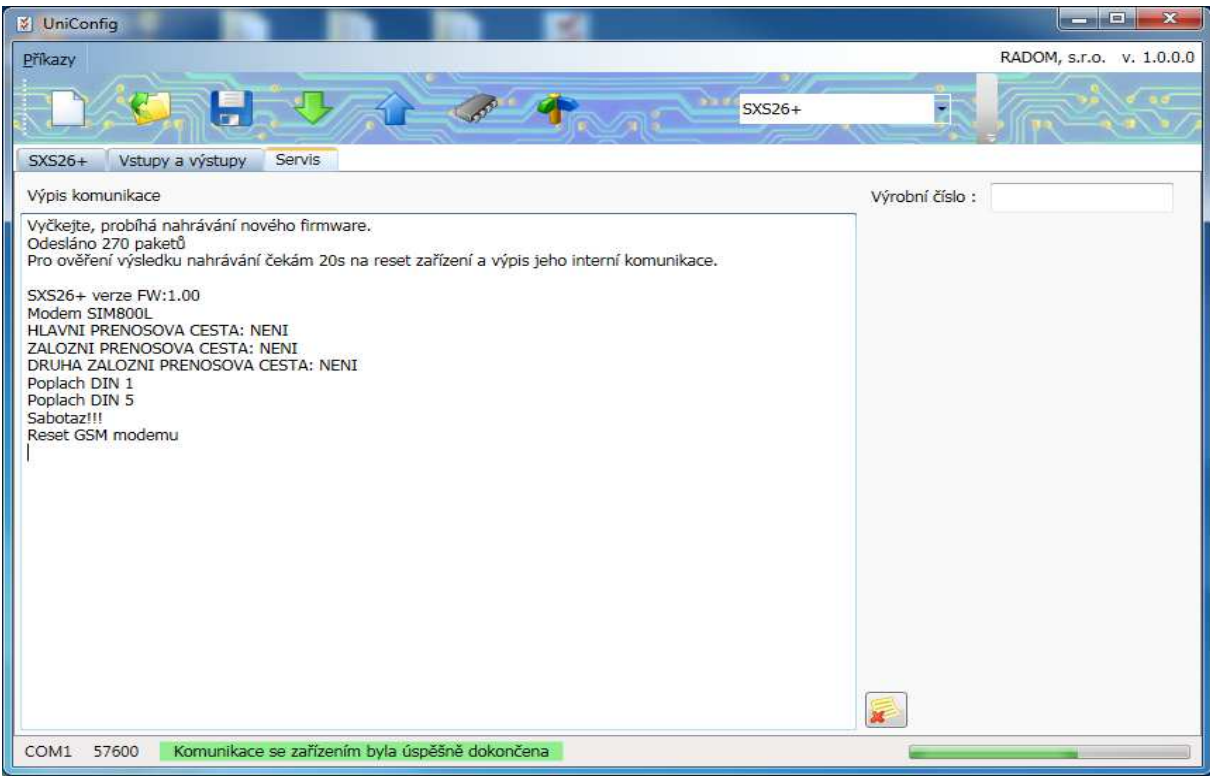

Průběh nahrávání lze sledovat na zeleném pásku v pravém dolním rohu okna programu a po úspěšném nahrání nového programu se v okně **Výpis komunikace**  zobrazí informace o verzi programu, které je ve vysílači SXS26+ nově uložena.

Na vysílači SXS26+ během nahrávání nového programu blikají v rychlém sledu zelená LED1 a červená LED2.

#### **Správná likvidace výrobku (Elektrický a elektronický odpad)**

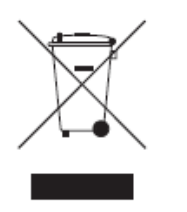

Toto označení výrobku, jeho příslušenství nebo dokumentace znamená, že výrobek a jeho elektronické příslušenství je po skončení životnosti zakázáno likvidovat jako běžný komunální odpad, Možným negativním dopadům na životní prostředí nebo lidské zdraví způsobeným nekontrolovanou likvidací zabráníte oddělením zmíněných produktů od ostatních typů odpadu a jejich zodpovědnou recyklací za účelem udržitelného využívání

druhotných surovin.

Uživatelé z řad domácností by si měli od prodejce, u něhož produkt zakoupili, nebo u příslušného městského úřadu vyžádat informace, kde a jak mohou tyto výrobky odevzdat k bezpečné ekologické recyklaci.

Podnikový uživatelé by měli kontaktovat dodavatele a zkontrolovat všechny podmínky kupní smlouvy. Tento výrobek a jeho elektronické příslušenství nesmí být likvidováno spolu s ostatním průmyslovým odpadem.